# **TUGAS AKHIR**

# **RANCANG BANGUN SISTEM KENDALI PALANG PARKIR MENGGUNAKAN KTM BERBASIS NODEMCU**

*Diajukan Untuk Memenuhi Syarat Tugas Akhir Di Fakultas Teknik jurusan Teknik Elektro Universitas Muhammadiyah Sumatera Utara*

**Disusun Oleh:**

**SATRIA ADI RAMA PUTRA**

**1907220057**

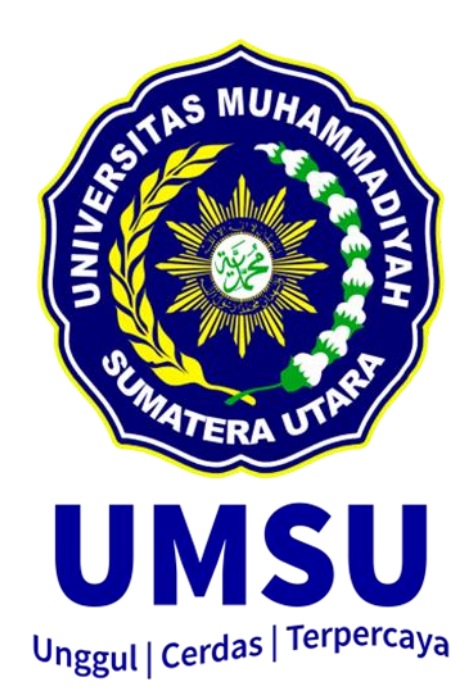

# **PROGRAM STUDI TEKNIK ELEKTRO FAKULTAS TEKNIK UNIVERSITAS MUHAMMADIYAH SUMATERA UTARA MEDAN**

**2022**

#### **HALAMAN PENGESAHAN**

Tugas Akhir ini diajukan oleh:

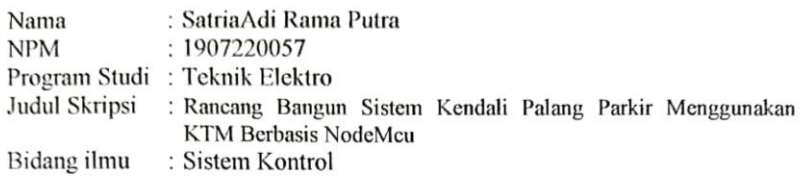

Telah berhasil dipertahankan di hadapan Tim Penguji dan diterima sebagai salah satu syarat yang diperlukan untuk memperoleh gelar Sarjana Teknik pada Program Studi Teknik Elektro, Fakultas Teknik, Universitas Muhammadiyah Sumatera Utara.

Medan, 01 Oktober 2023

Mengetahui dan menyetujui:  $\mathbf{c}_s$ D<sub>0</sub> nPembimbing Muhammad Adam, S.T., M.T. Dosen Penguji I Dosen Peguji II Noorly Evalina, S.T., M.T Zulfikar, S.T., M.T Togram Studi Teknik Elektro Ketua FAKULTI JURUSAN C

Faisal Irsan Pascribu, S.T., M.T.

#### SURAT PERNYATAAN KEASLIAN TUGAS AKHIR

Saya yang bertanda tangan di bawah ini:

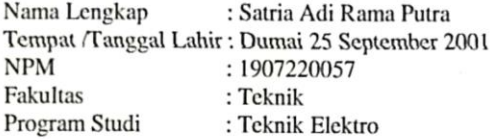

Menyatakan dengan sesungguhnya dan sejujurnya, bahwa laporan Tugas Akhir saya yang berjudul:

#### "Rancang Bangun Sistem Kendali Palang Parkir Menggunakan KTM Berbasis NodeMcu"

Bukan merupakan plagiarisme, pencurian hasil karya milik orang lain, hasil kerja orang lain untuk kepentingan saya karena hubungan material dan non-material, ataupun segala kemungkinan lain, yang pada hakekatnya bukan merupakan karya tulis Tugas Akhir saya secara orisinil dan otentik.

Bila kemudian hari diduga kuat ada ketidaksesuaian antara fakta dengan kenyataan ini, saya bersedia diproses oleh Tim Fakultas yang dibentuk untuk melakukan verifikasi, dengan sanksi terberat berupa pembatalan kelulusan/ kesarjanaan saya.

Demikian Surat Pernyataan ini saya buat dengan kesadaran sendiri dan tidak atas tekanan ataupun paksaan dari pihak manapun demi menegakkan integritas akademik di Program Studi Teknik Elektro, Fakultas Teknik, Universitas Muhammadiyah Sumatera Utara.

Medan, 01 Oktober 2023

Saya yang menyatakan, **TERAI<br>MPEL** DEAKX215120186 Satria Adi Rama Putra

## **ABSTRAK**

<span id="page-3-0"></span>Universitas Muhammadiyah Sumatera Utara memiliki 4 gerbang dan 3 lahan parkir(depan tengah dan belakang), mayoritas kendaraan yang dipakai oleh mahasiswa adalah sepeda motor, sistem parkir saat ini belum tertata dengan rapi dan orang lain yang bukan mahasiswa dapat masuk, dan juga antrian yang panjang ketika ingin keluar dari kampus. Hal ini pastinya sangat menghambat mahasiswa dan memakan banyak waktu untuk keluar dari kampus.Melihat masalah yang terjadi diperlukannya suatu sistem yang dapat menangani akses keluar masuk area parkir di Universitas Muhammadiyah Sumatera Utara, salah satu sistem yang dapat digunakan dengan kebutuhan kampus ialah teknologi *Barcode* yang terdapat di KTM( Kartu Tanda Mahasiswa)dan data mahasiswa tersimpan di *database* pada *website*. Komponen dari sistem ini berupa NodeMcu yang berfungsi sebagai *mikrokontroler*. Menggunakan Arduino Nano yang berfungsi untuk membaca input dari Barcode *Reader* dan mengirimkannya ke NodeMcu, menggunakan GM67 Barcode Reader sebagai pemindai Qr code, menggunakan KTM dan sebagai akses keluar area parkir, Perangkat yang dikendalikan berupa motor wiper dan menggunakan *limit switch* untuk memberhentikan motor, Sensor ultrasonik HC-SR04 sebagai pendeteksi pengunjung dan penutup palang. Website untuk menyimpan *database*. Sistem yang digunakan mampu terhubung ke wifi dan berinteraksi dengan web, web yang digunakan mampu menyimpan dan menghapus data dari KTM dan dapat diakses dimana dan kapan saja.

**Kata kunci**: Sistem Parkir, KTM, Web, Nodemcu, *BarcodeReader*

### **ABSTRACT**

*Muhammadiyah University of North Sumatra has 4 gates and 3 parking lots (front, middle and back), most of the vehicles used by students are motorbikes, the current parking system is not neatly arranged and other people who are not students can enter, and there are also queues a long time when you want to leave campus. This certainly really hinders students and takes a lot of time to leave campus. Seeing the problems that occur, a system is needed that can handle access in and out of the parking area at the Muhammadiyah University of North Sumatra. One system that can be used to meet campus needs is the existing Barcode technology. on KTM (Student Identity Card) and student data is stored in the database on the website. The component of this system is a NodeMcu which functions as a microcontroller. Using Arduino Nano which functions to read input from the Barcode Reader and send it to NodeMcu, using GM67 Barcode Reader as a Qr code scanner, using KTM and as access to exit the parking area, The controlled device is a motor wiper and uses a limit switch to stop the motorbike, Ultrasonic sensor HC-SR04 as visitor detector and bar cover. Website to store database. The system used is capable of connecting to WiFi and interacting with the web. The web used is capable of storing and deleting data from KTM and can be accessed anywhere and at any time.*

*Keywords: Parking System, KTM, Web, Nodemcu, Barcode Reader*

## **KATA PENGANTAR**

<span id="page-5-0"></span>Assalamua'alaikum Warahmatullahi Wabarakatuh

Dengan nama Allah Yang Maha Pengasih lagi Maha Penyayang. Segala puji dan syukur penulis ucapkan kehadirat Allah SWT yang telah memberikan karunia dan nikmat yang tiada terkira. Salah satu dari nikmat tersebut adalah keberhasilan penulis dalam menyelesaikan laporan Tugas Akhir ini yang berjudul "Rancang Bangun Sistem Kendali Palang Parkir Menggunakan KTM Berbasis NodeMcu" sebagai syarat untuk meraih gelar akademik Sarjana Teknik pada Program Studi Teknik Elektro, Fakultas Teknik, Universitas Muhammadiyah Sumatera Utara (UMSU), Medan. Banyak pihak telah membantu dalam menyelesaikan laporan Tugas Akhir ini, untuk itu penulis menghaturkan rasa terimakasih yang tulus kepada:

- 1. Bapak Prof. Dr. Agussani. M.AP., selaku Rektor Universitas Muhammadiyah Sumatera Utara.
- 2. Bapak Munawar Alfansury Siregar, S.T., M.T., selaku Dekan Fakultas Teknik Universitas Muhammadiyah Sumatera Utara yang telah memberikan perhatian sehingga tugas akhir ini dapat terselesaikan dengan baik.
- 3. Bapak Faisal Irsan Pasaribu, S.T., M.T., selaku Ketua Program Studi Teknik Elektro Universitas Muhammadiyah Sumatera Utara.
- 4. Bapak Muhammad Adam, S.T., M.T., selaku Pembimbing dalam tugas akhir ini yang telah memberikan bimbingannya, masukan dan bantuan sehingga tugas sarjana ini dapat terselesaikan dengan baik.
- 5. Seluruh Dosen dan Staff pengajar di program studi Teknik Elektro Fakultas Teknik Universitas Muhammadiyah Sumatera Utara.
- 6. Ayahanda tercinta Supriadi, Ibunda tercinta Jeni Wulandari dan adinda tersayang Syifa Amanda Fitri, serta seluruh keluarga yang telah memberikan bantuan moril maupun materil serta nasehat dan doanya untuk penulis demi selesainya Tugas Akhir ini
- 7. Seluruh rekan-rekan seperjuangan mahasiswa Program Studi Teknik Mesin khususnya kelas A1 Pagi yang telah banyak membantu dan memberikan semangat kepada penulis dengan memberikan masukanmasukan yang bermanfaat selama proses perkuliahan maupun dalam penulisan Tugas Akhir ini.

Penulis menyadari bahwa Tugas Akhir ini masih jauh dari kata sempurna dan tidak luput dari kekurangan, karena itu dengan senang hati dan penuh lapang dada penulis menerima segala bentuk kritik dan saran dari pembaca yang sifatnya membangun demi kesempurnaan penulisan Tugas Akhir ini. Akhir kata penulis

mengharapkan semoga Tugas Akhir ini dapat bermanfaat bagi kita semua dan semoga Allah SWT selalu merendahkan hati atas segala pengetahuan yang kita miliki. Amiin ya rabbal alamin.

Wasssalamua'alaikum Warahmatullahi Wabarakatuh.

Medan, 23 September 2023

Satria Adi Rama Putra

# **DAFTAR ISI**

<span id="page-7-0"></span>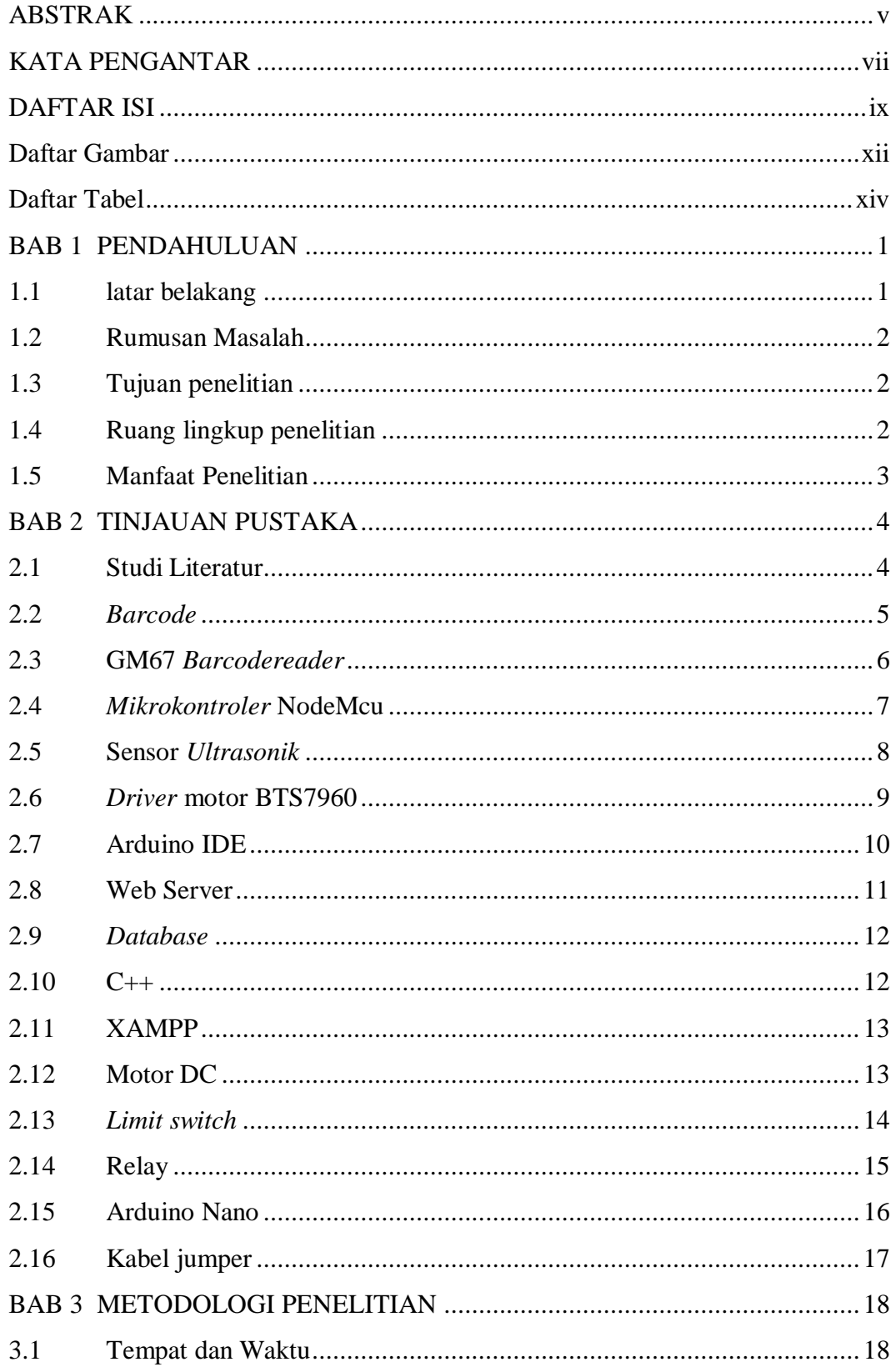

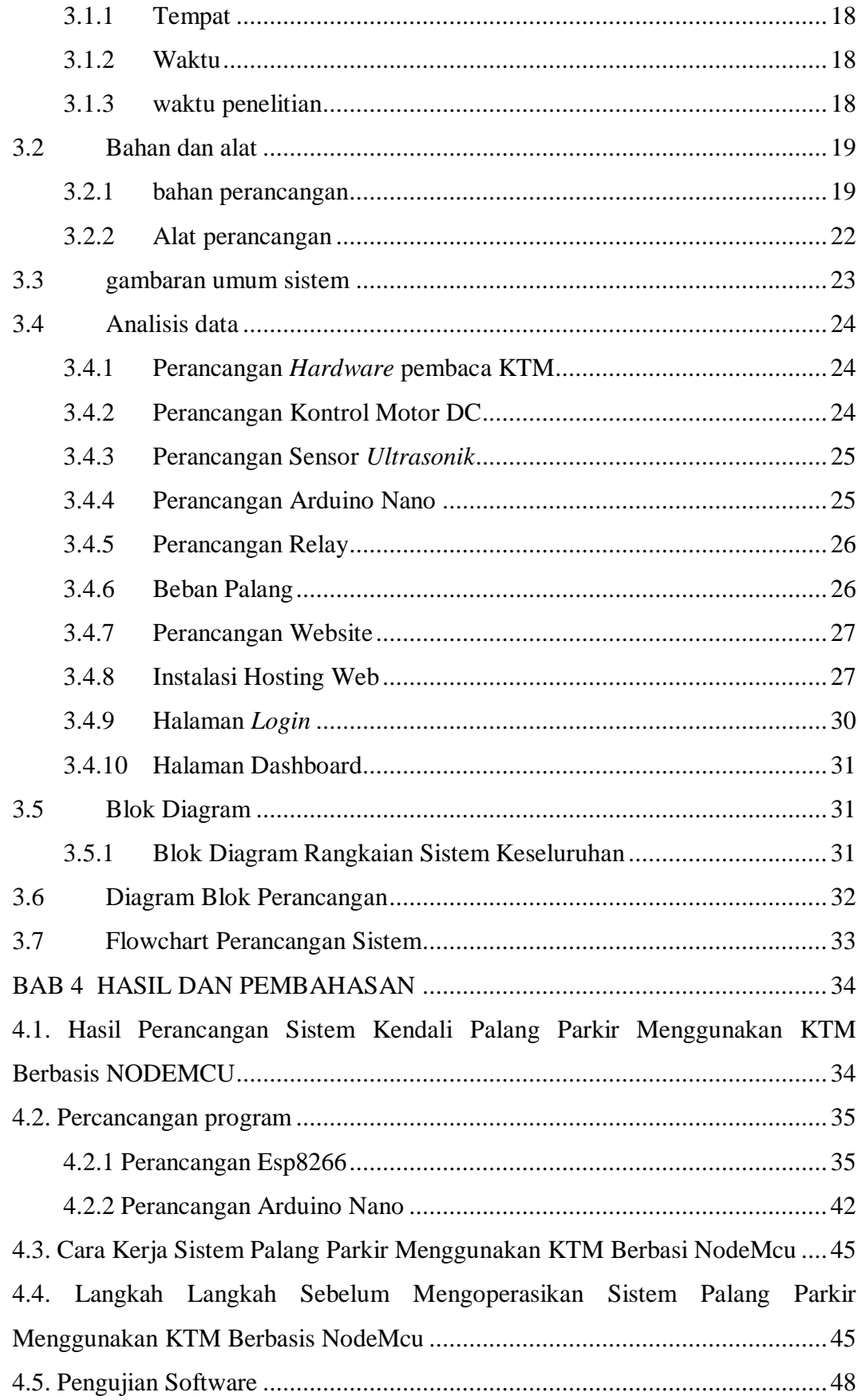

<span id="page-9-0"></span>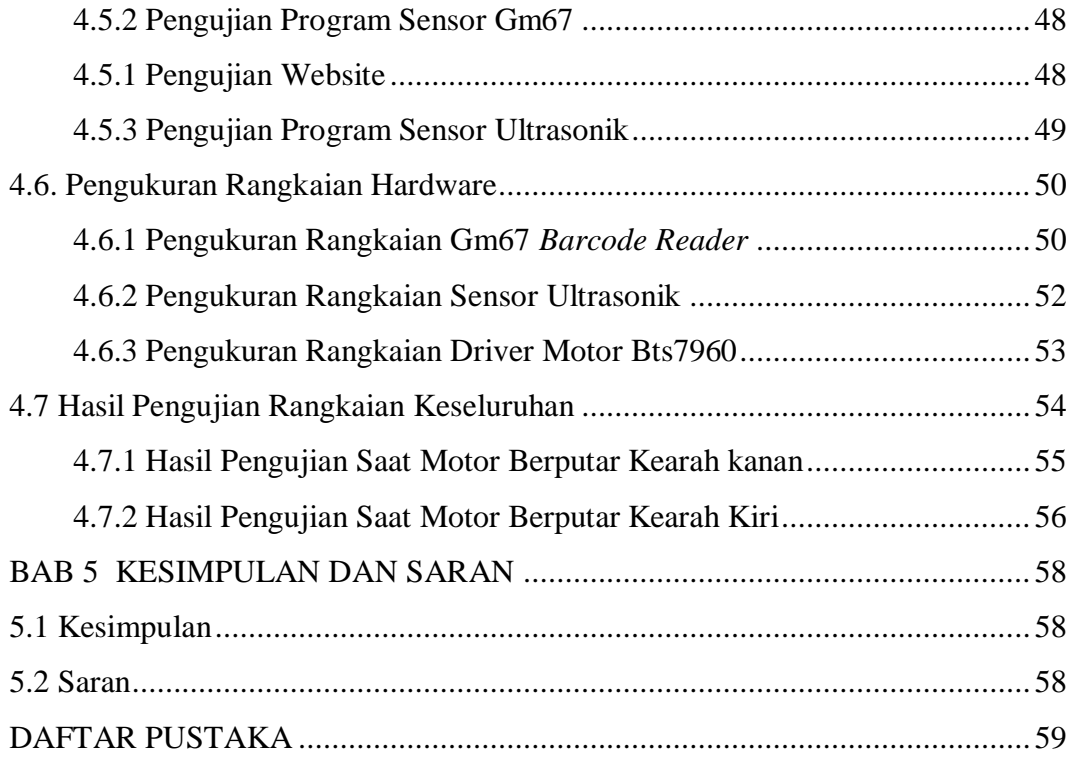

# Daftar Gambar

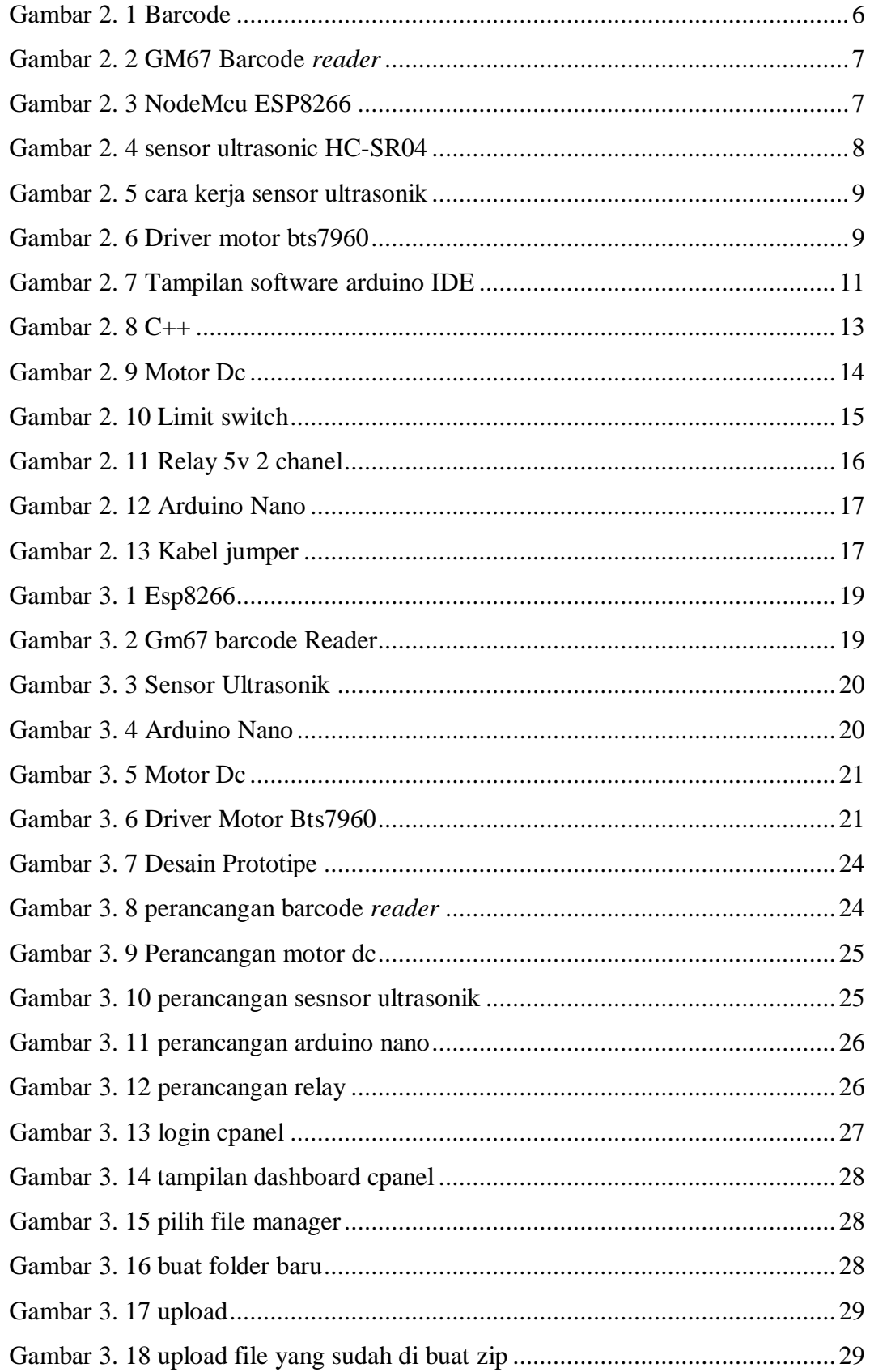

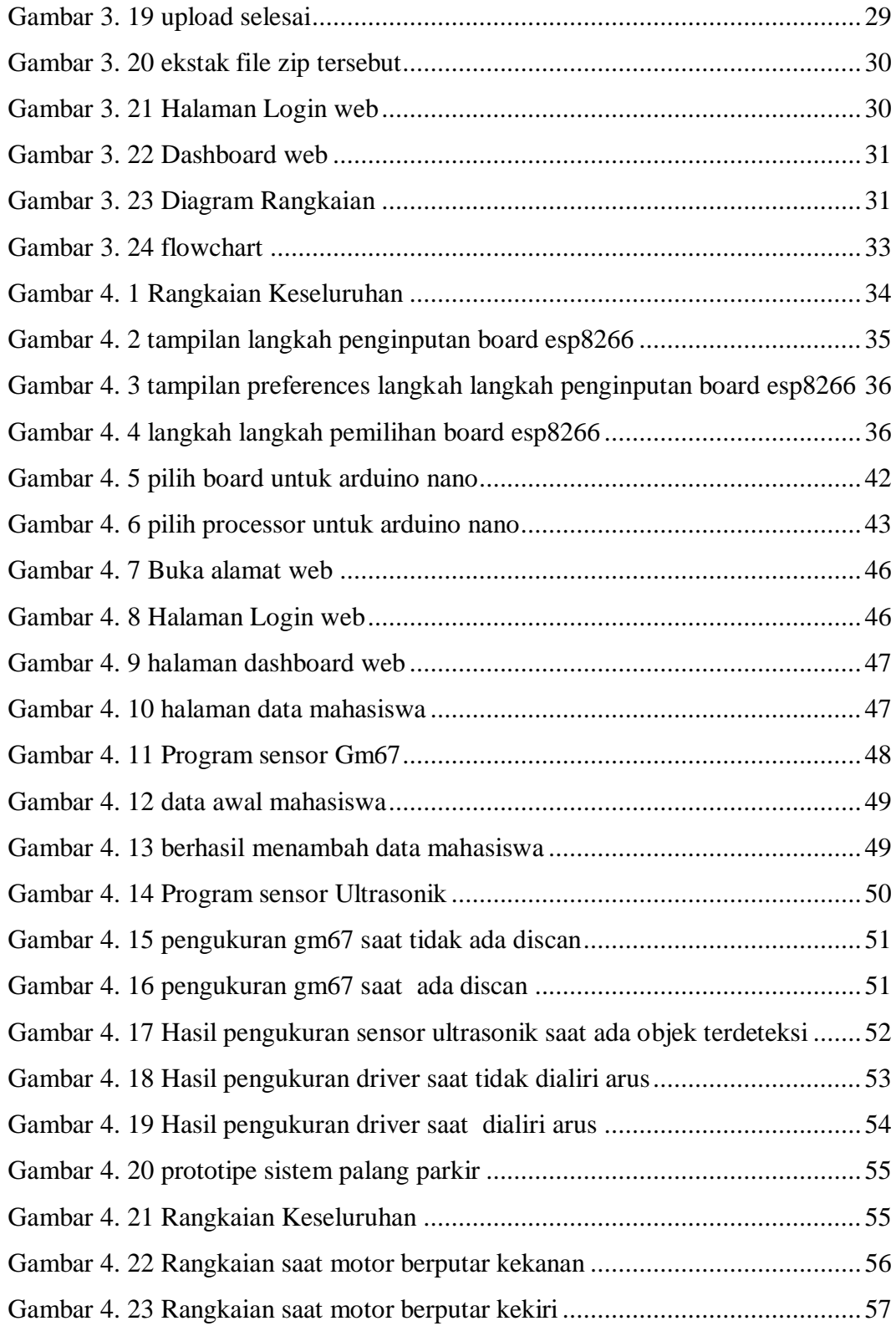

# <span id="page-12-1"></span>**Daftar Tabel**

<span id="page-12-0"></span>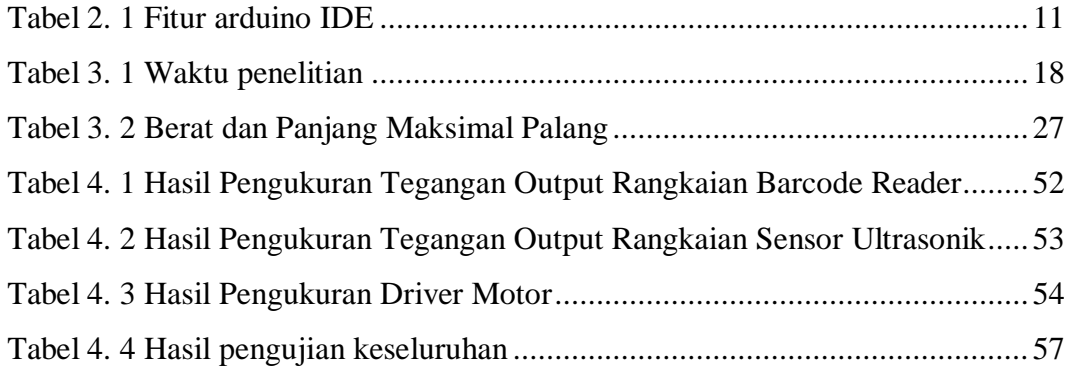

# **BAB 1**

### **PENDAHULUAN**

### <span id="page-13-0"></span>**1.1 latar belakang**

Palang pintu merupakan alat yang sering dijumpai ditempat tempat umum sepertidi kantor, supermarket, tempat wisata, kampus, dan lain sebagainnya. Pada dasarnya cara kerja palang pintu sama yaitu akan membuka jika ada masukan berupa perintah untuk membuka lengan tersebut.

Seperti pada kampus MuhammadiyahSumatera Utara yang memiliki 4 gerbang dan 3 lahan parkir(depan tengah dan belakang), mayoritas kendaraan yang dipakai oleh mahasiswa adalah sepeda motor, sistem parkir saat ini belum tertata dengan rapi dan orang lain yang bukan mahasiswa dapat masuk, dan juga antrian yang panjang ketika ingin keluar dari kampus. Hal ini pastinya sangat menghambat mahasiswa dan memakan banyak waktu untuk keluar dari kampus.

Melihat masalah yang terjadi diperlukannya suatu sistem yang dapat menangani akses keluar masuk area parkir di Universitas Muhammadiyah Sumatera Utara, salah satu sistem yang dapat digunakan dengan kebutuhan kampus ialah teknologi *Barcode* yang terdapat di KTM( Kartu Tanda Mahasiswa). Identitas tersebut digunakan sebagai syarat untuk membuka palang parkir secara otomatis dan data mahasiswa tersimpan di *database* pada *website*. Mahasiswa yang menitipkan kendaraannya harus melakukan registrasi menggunakan KTM terlebih dahulu.

Teknologi *barcode* ini telah banyak diterapkan sebagai saran dan media seperti pengelolaan lahan parkir, data identitas dan barang. *Barcode* akan diidentifikasi sebagai objek. *Barcode* digunakan dengan menyesuaikan kebutuhan kampus dimana KTM (Kartu Tanda Mahasiswa) terdapat *Barcode*, Oleh karena itu kampus tidak perlu lagi membuat kartu baru seperti E-KTP yang didalamnya terdapat chip *RFID* sebagai v*erifikator* untuk akses keluar masuk area parkir.(Alwie et al., 2020).

# <span id="page-14-0"></span>**1.2 Rumusan Masalah**

Adapun permasalahan yang diangkat pada tugas akhir ini adalah:

- 1. Bagaimana membuat *prototipe*sistem kendali palang parkir menggunakan teknologi *Barcode* yang ada pada KTM dengan baik serta mampu membaca barcode pada KTM sebagai akses.
- 2. Bagaimana membuat sistem mampu terhubung ke wifi dan berinteraksi dengan web, *website* yang digunakan mampu menyimpan dan menghapus data serta dapat diakses dimana dan kapan saja.
- 3. Bagaimana memprogram sistem agar mampu berjalan dengan baik dan sesuai yang diinginkan.

# <span id="page-14-1"></span>**1.3 Tujuan penelitian**

Adapun tujuan yang ingin dicapai ialah:

- 1. Mampu membuat *prototipe* sistem palang parkir dengan memanfaatkan *Barcode* atau kode batang yang ada pada KTM untuk akses keluar parkir.
- 2. Mampu membuat *website* untuk menyimpan *database*.
- 3. Mampu memprogram Sistem palang parkir agar bisa berjalan dengan lancar.

# <span id="page-14-2"></span>**1.4 Ruang lingkup penelitian**

- 1. Menggunakan NodeMcu yang berfungsi sebagai *mikrokontroler*.
- 2. Menggunakan Arduino Nano yang berfungsi untuk membaca input dari *Barcode Reader* dan mengirimkannya ke NodeMcu.
- 3. Menggunakan GM67 *BarcodeReader* sebagai pemindai *Qr code*.
- 4. Menggunakan KTM dan sebagai akses keluar area parkir.
- 5. Perangkat yang dikendalikan berupa motor wiper.

6. Sensor *ultrasonik* HC-SR04 sebagai pendeteksi pengunjung dan penutup palang.

7. *Website*untuk menyimpan *database*.

# <span id="page-15-0"></span>**1.5 Manfaat Penelitian**

1. Manfaat penelitian tugas akhir ini adalah untuk memaksimalkan penggunaan KTM pada bagian keamanan sistem parkir berbasis NodeMcu di Universitas Muhammadiyah Sumatera Utara.

2. Mendata mahasiswa untuk akses keluar di Universitas Muhammadiyah Sumatera Utara.

<span id="page-15-1"></span>3. Agar penjaga parkir tidak menulis data *ktm* mahasiswa secara manual ketika mahasiswa tidak membawa *ktm* saat ingin keluar dari area parkiran.

# **BAB 2 TINJAUAN PUSTAKA**

### <span id="page-16-0"></span>**2.1 StudiLiteratur**

Dalam penulisan tugas akhir diperlukannya studi literatur sebagai bahan referensi penelitian yang bersumber dari buku, jurnal dan sumber lain yang relavan secara ilmiah. Adapun topik yang akan dibahas dalam penelitian yang terkait oleh penulis yaitu tentang sistem palang parkir integrasi dengan *Barcode* sebagai pendataan akses masuk area parkir yang tersimpan didalam *website*.

(Paripurno et al., 2018)pengunjung akan lebih gampang dalam mengorder karcis wisata tanpa harus mengantre pada loket penjualan karcis masuk. Penelitian ini memakai *Qr code* yang bisa diterapkan sebagai pengganti dari karcis wisata, petugas hanya perlu melakukan scanning paada karcis data dari hasil scanning akan dikirimkan ke arduino sebagai pengendali dari palang pintu masuk.

(Utamo et al., 2022)dari penelitian tersebut dapat disimpulkan di setiap pintu masuk sebuah kantor atau kampus dibutuhkan alat untuk bisa mendeteksi gejala seseorang terjangkit virus covid19, dalam hal ini mengambil gejala temperatur badan yang tinggi. Selain itu dibutuhkan juga alat untuk ketidakhadiran tanpa adanya interaksi antar manusia. Penelitian ini memanfaatkan fungsi *mikrokontroler* karenanya dibuatlah sebuah palang pintu dengan ketidakhadiran *barcode* dan deteksi temperatur badan berbasis arduino.

(Pratomo et al., 2020) membuat *prototype* sistem parkir menggunakan *Qr code* menggunakan sebuah teknologi *internet of things* (iot) dan penggunaan *Qr code* sebagai media akses palang parkir yang terdapat pada aplikasi ponsel, serta penerapan protokol MQTT yang digunakan pada jaringan untuk progres pertukaean data.

(Isa, 2017)dalam penelitian ini *Qr code* digunakan selaku ID untuk pelanggan parkir yang mengambil alih kartu parkir manual Dalam aplikasi parkir yang diinstal dalam hp, pelanggan parkir bisa mengenali jam parkir masuk, jam parkir keluar serta durasi parkir serta *Mikrokontroler* Arduino digunakan selaku pengendali palang pintu.Sehingga dengan terdapatnya sistem parkir yang

terintegrasi dengan *database* serta bisa diakses langsung lewat smartphqrcodeone bisa membagikan keamanan serta kenyamanan untuk pelanggan parkir

(Assidiqie et al., 2022) Penelitian ini memakai *hardware*, koneksi IoT dengan web yang terbuat serta *Qr code* buat akses palang parkir. Perlengkapan dirancang memakai Arduino Mega 2560, Sensor *Ultrasonik* HC- SR 05, NodeMCU ESP 8266, *BarcodeScanner* GM66, *Relay Module* 2 *Channel*, PWM Motor DC, Motor DC *Power Window*. Untuk membuat web serta sistem pembayaran diperlukan applikasi *Visual code studio*, serta *payment gateway* serta penyimpanan *database* sistem ini memakai *website* databse PHP myadmin. Penelitian ini, diharapkan *smart parking* bisa membantu para pengemudi buat membayar parkir dengan gampang, kilat serta akurat.

### <span id="page-17-0"></span>**2.2** *Barcode*

*Barcode* ataupun kode batang merupakan sekumpulan informasi yang ditafsirkan dengan garis serta jarak spasi (ruang). *Barcode* memakai urutan garis batang *vertikal* serta jarak antar garis buat mewakili angka ataupun simbol yang lain. Dengan demikian, tiap ketebalan garis batang serta jarak antara garis saru dengan yang lain senantiasa berbeda cocok dengan isi informasi yang dikandung oleh kode batang ataupun *barcode*tersebut.(Sukrianto & Oktarina, 2019)

Keunggulan menggunakan *barcode* ialah:

- a. Proses input data lebih cepat dan tepat
- b. Mempunyai akurasi dan ketelitian yang sangat tinggi.
- c. Mengurangi biaya akibat kesalahan pencatat data dan mengurangi pekerjaan yang dilakukan secara manual secara berulang ulang.
- d. Peningkatan kinerja manajemen dalam pengambilan keputusan strategis sehingga dapat menjaga kemampuan bersaing dengan perusahaan kompetitor.

Metode membaca Kode Batang:

- a. Kode batang terdiri dari garis gelap serta putih. Ruang putih di antara garis- garis gelap merupakan bagian dari kode.
- b. Terdapat perbandingan ketebalan garis. Garis sangat tipis" 1", yang lagi" 2", yang lebih tebal" 3", serta yang sangat tebal" 4".

c. Tiap digit angka tercipta dari urutan 4 angka. 0= 3211, 1= 2221, 2= 2122, 3= 1411, 4= 1132, 5= 1231, 6= 1114, 7= 1312, 8= 1213, 9= 3112.

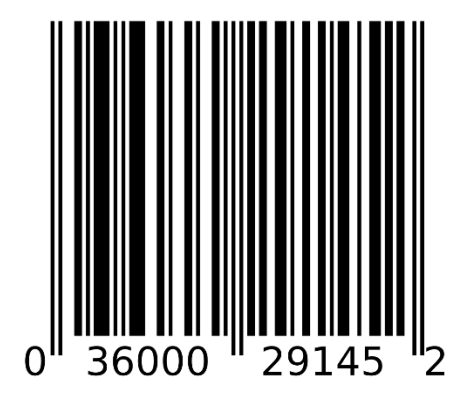

*Gambar 2. 1 Barcode*

<span id="page-18-1"></span>*Barcode* difungsikan sebagai dalam berbagai aplikasi seperti menyimpan informasi teks, seperti jenis produk, ukuran dan warna.

#### <span id="page-18-0"></span>**2.3 GM67** *Barcodereader*

Modulmengidentifikasi barcode memakai pemindaian GM67 Barcode Reader. Pengakuan pemindaian GM67 modul berdimensi kecil, menunjang TTL232 serta USB( Drive free Tiongkok) antarmuka, serta bisa mengidentifikasi satu ukuran barcode buku- buku di perpustakaan.(Liu & Song, 2021)

*Barcodereader* adalah pemindai kode batang GM67 1D 2D , dengan integrasi tinggi serta dimensi kompak, bisa dengan gampang diintegrasikan ke dalam berbagai perlengkapan industri serta area aplikasi . Bisa tidak cuma membaca bermacam *barcode* 1d dengan gampang , namun pula membaca 2d *barcode* dengan kecepatan besar . Ini mempunyai tingkatan pemindaian yang sangat besar untuk linear barcode . Buat *barcode* di atas kertas serta layar , dapat juga dipindai dengan gampang.

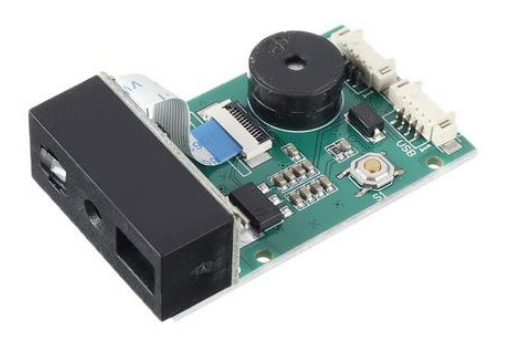

*Gambar 2. 2 GM67 Barcodereader*

# <span id="page-19-1"></span><span id="page-19-0"></span>**2.4** *Mikrokontroler* **NodeMcu**

*Mikrokontroler* merupakan sebuah alat pengendali berukuran sangat kecil atau mikro yang dikemas dalam bentuk chip. *Mikrokontroler*pada dasarnya bekerja seperti sebuah *mikroprosesor* pada komputer.Keduanya memliki CPU yang menjalankan intruksi program. Pemindahan data, dan melakukan logika dasar.

NodeMcu merupakan *mikrokontrolerplatform Iot opensource* yang terdiri dari *hardware* dan pengembangan kit yang membantu membuat *prototipe* dengan menggunakan bahasa pemograman LUA. Modul wifi pada NodeMcu ESP8266 digunakan sebagai perangkat yang dapat dihubungkan dengan wifi serta koneksi TCP/IP. Modul NodeMcu ini menggunakan tegangan operasi 3.3-5 volt.(Alwie et al., 2020)

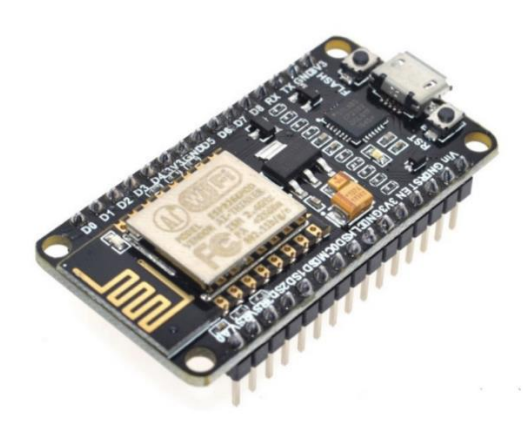

*Gambar 2. 3 NodeMcu ESP8266*

<span id="page-19-2"></span>Spesifikasi NodeMcu ESP8266 adalah sebagai berikut:

1. Tegangan operasi 3.3-5 volt.

- 2. Tegangan input 7-12 volt
- 3. 13 pin GPIO
- 4. 10 kanal PWM
- 5. Flash memori 4mb
- 6. Clock speed 24/26/40 MHZ
- 7. Wifi IEEE 802.11 b/g/n
- 8. Frequency 22.5 GHz-2.4 Ghz

### <span id="page-20-0"></span>**2.5 Sensor** *Ultrasonik*

HC- SR04 ialah sensor *ultrasonik* siap gunakan, satu perlengkapan yang berperan selaku pengirim, penerima, serta pengontrol gelombang *ultrasonik*. Perlengkapan ini dapat digunakan buat mengukur jarak barang dari 2cm- 4m dengan akurasi 3mm.(Frima Yudha & Sani, 2019)

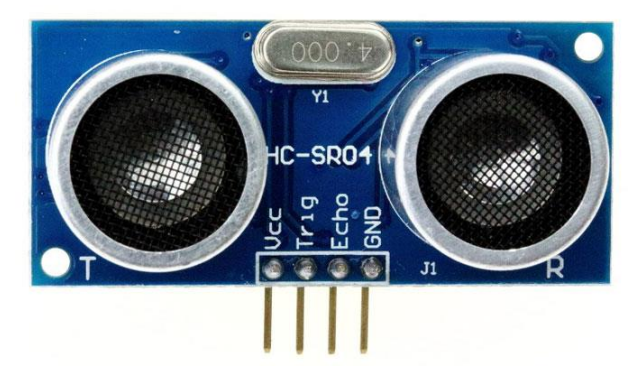

*Gambar 2. 4 sensor ultrasonic HC-SR04*

<span id="page-20-1"></span>Gelombang ultrasonik merupakan gelombang akustik mekanis yang mencakup rentang frekuensi diluar keahlian kuping manusia( ialah, lebih dari 20 kHz). Tetapi, frekuensi ini bisa jadi lumayan paham oleh hewan semacam anjing, kucing, tikus, serta serangga. Detektor ultrasonik merupakan fitur biologis buat kelelawar serta lumba- lumba. Dikala gelombang memegang barang, hingga gelombang hendak terpantul. Dalam banyak permasalahan instan, gelombang ultrasonik terpantul dalam metode yang menyebar. Maksudnya, terlepas dari arah dari mana gelombang tiba. Gelombang terpantul nyaris seragam dalam sudut padat lebar yang bisa jadi mendekati 180◦. Bila suatu barang bergerak, frekuensi gelombang yang dipantulkan hendak berbeda dari gelombang yang ditransmisikan, ini diucap dampak Doppler.(Pasaribu & Yogen, 2019)

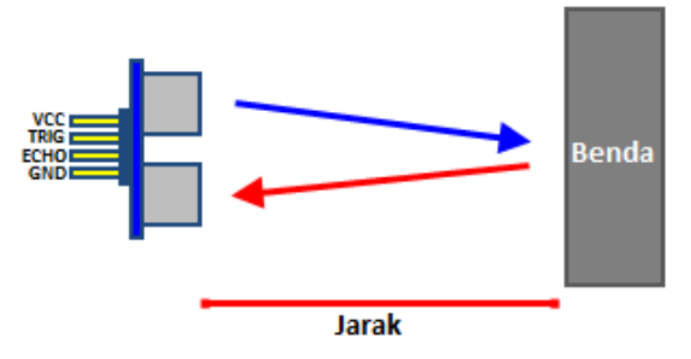

*Gambar 2. 5 cara kerja sensor ultrasonik*

## <span id="page-21-1"></span><span id="page-21-0"></span>**2.6** *Driver* **motor BTS7960**

Pada driver motor DC ini dapat mengeluarkan arus hingga 43A, dengan memiliki fungsi PWM. Tegangan sumber Dc yang dapat diberikan antara 5.5V27VDC, sedangkan tegangan input level antara 3.3V-%VDC, driver motor ini menggunakan rangkaian full HBridge dengan IC BTS7960 dengan perlindunga saat terjadi panas dan arus berlebihan.(Sari & Sukardi, 2020)

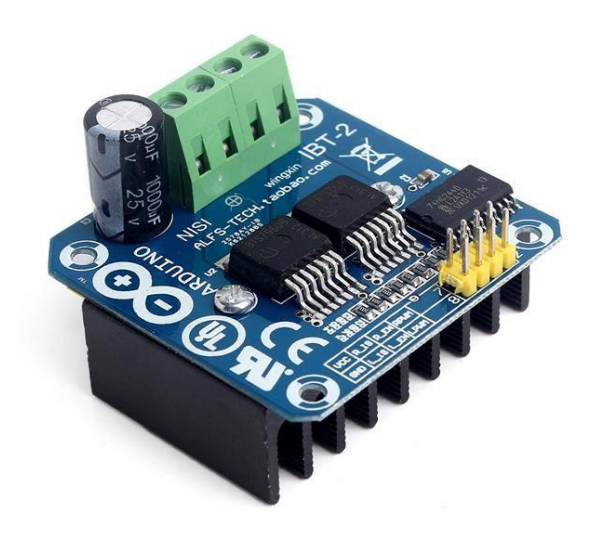

*Gambar 2. 6Driver motor bts7960*

<span id="page-21-2"></span>Spesifikasi *Driver* motor BTS7960 adalah sebagai berikut:

- 1. Resistansi 16mΩ @25 C°
- 2. Arus rendah diam 7µA @25 C°
- 3. Kapasitas pwm 25kHz
- 4. Arus maksimum 43A
- 5. Tegangan *mikrokontroler* 5V

6. Tegangan suplai 5.5-27V.

### <span id="page-22-0"></span>**2.7 Arduino IDE**

IDE ialah kependekan dari *Integrated Developtment Enviroenment*. IDE ialah program yang digunakan untuk membuat program pada Esp 8266 NodeMcu. Program yang ditulis dengan menggunaan Aplikasi Arduino IDE disebut sebagai *sketch*. *Sketch* ditulis dalam sesuatu editor bacaan serta ditaruh dalam file dengan ekstensi. ino. Pada Aplikasi Arduino IDE, ada semacam *message box* bercorak gelap yang berperan menunjukkan status, semacam pesan *error*, *compile*, serta upload program. Di bagian dasar sangat kanan Aplikasi Arduino IDE, membuktikan board yang terkonfigurasi beserta *COM Ports* yang digunakan.(Endra et al., 2019)

Arduino memerlukan *instalasi driver*untuk menghubungkan dengan komputer. Pada IDE terdapat contoh program dan *library* untuk pengembangan program. IDE *software* Arduino yang digunakan diberi nama *Sketch*.(Sutrisno et al., 2019)

IDE Arduino adalah *software* yang sangat canggih ditulis dengan menggunakan Java. IDE Arduino terdiri dari:

- *Editor program*, sebuah window yang memungkinkan pengguna menulis dan mengedit program dalam bahasa *Processing*.
- *Compiler*, sebuah modul yang mengubah kode program (bahasa *Processing*) menjadi kode biner. Bagaimanapun sebuah *microcontroller* tidak akan bisa memahami bahasa*Processing*. Yang bisa dipahami oleh *microcontroller* adalah kode biner. Itulah sebabnya compiler diperlukan dalam hal ini.
- *Uploader*, sebuah modul yang memuat kode biner dari komputer ke dalam *memory* di dalam papan Arduino.

| $\bullet$<br>le e | AnalogReadSerial   Arduino IDE 2.0.0-rc9                                                              |                      |
|-------------------|----------------------------------------------------------------------------------------------------|----------------------|
|                   | Arduino MKR WiFi 1010<br>۰                                                                            | $\circ$<br>$\Lambda$ |
|                   | AnalogR SKETCHBOOK                                                                                    | 1.11                 |
|                   |                                                                                                    |                      |
|                   | AnalogReadSerial<br>$\overline{2}$                                                                    | OPEN SERIAL PLOTTER  |
| 仁                 | <b>BOARD MANAGER</b><br>Reads an analog input on pin 0, prints the result to the Serial Monitor.<br>4 |                      |
|                   | Graphical representation is available using Serial Plotter (Tools > Serial Plotter menu).<br>5        |                      |
| <b>The</b>        | <b>LIBRARY MANAGER</b> in of a potentiometer to pin A0, and the outside pins to +5V and ground.<br>Б  |                      |
|                   |                                                                                                    |                      |
|                   | 8<br>This example code is in the public domain.                                                       |                      |
| $\overline{C}$    | <b>DEBUGGER</b><br>पु                                                                                 |                      |
|                   | 10<br>https://www.arduino.cc/en/Tutorial/BuiltInExamples/AnalogReadSerial                             |                      |
|                   | 11<br><b>SEARCH</b><br>12                                                                             |                      |
|                   | 13<br>// the setup routine runs once when you press reset:                                            |                      |
|                   | void setup() {<br>14                                                                                  |                      |
|                   | 15<br>// initialize serial communication at 9600 bits per second:                                     |                      |
|                   | 16<br>Serial.begin(9600):                                                                             |                      |
|                   | 17                                                                                                    |                      |
|                   | 18                                                                                                    |                      |
|                   | 19<br>// the loop routine runs over and over again forever:                                           |                      |
|                   | void loop() {<br>20                                                                                   |                      |
|                   | 21<br>// read the input on analog pin 0:                                                              |                      |
|                   | $int$ sensorValue = analogRead(A0);<br>22<br>23                                                       |                      |
|                   | // print out the value you read:<br>Carial printla(concervalua):<br>74                                |                      |

*Gambar 2. 7Tampilan software arduino IDE*

<span id="page-23-2"></span><span id="page-23-1"></span>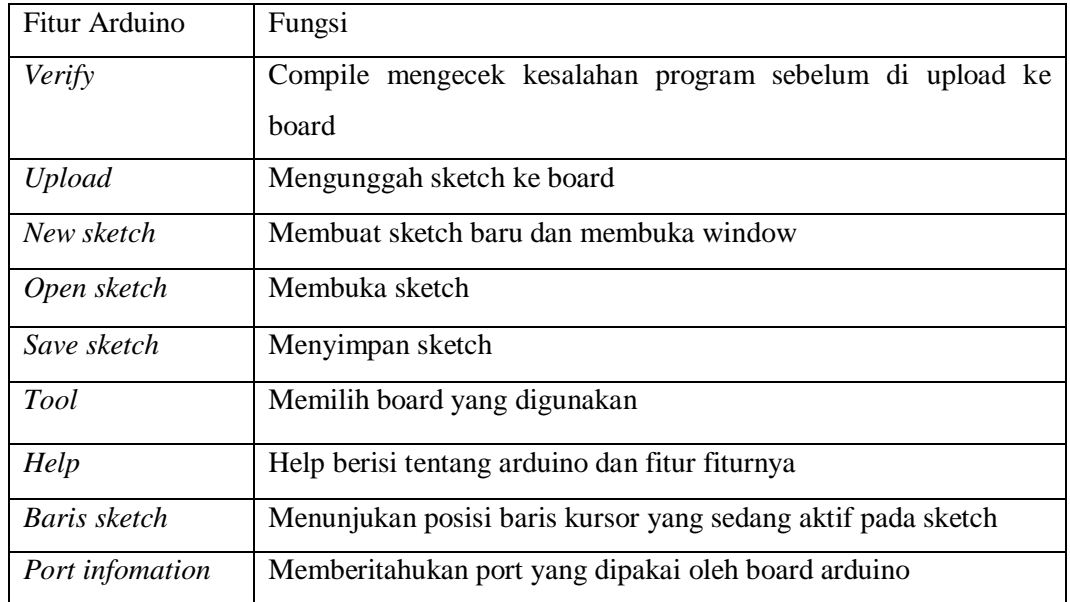

#### Tabel 2. 1 Fitur arduino IDE

# <span id="page-23-0"></span>**2.8 Web Server**

*Website* Server merupakan suatu aplikasi yang membagikan layanan berbasis informasi serta berperan menerima permintaan dari HTTP ataupun HTTPS pada client yang diketahui serta umumnya kita tahu dengan nama *websitebrowser* serta buat mengirimkan kembali yang hasilnya dalam wujud sebagian taman *website* serta pada biasanya hendak berupa dokumen HTML. Dalam wujud simpel *Website* Server hendak mengirim informasi HTML kepada permintaan *websiteBrowser* sehingga hendak nampak semacam pada biasanya ialah suatu tampilan *website*.(Arnomo, 2018)

# <span id="page-24-0"></span>**2.9** *Database*

Basis data dapat diartikan sebagai kumpulan data tentang suatu benda / kejadian yg saling berhubungan satu sama lain. Sedangkan data merupakan fakta yg mewakili suatu obyekseperti manusia hewan yg dapat dicatat dan mempunyai arti yg implisit. Data dicatat/rekam dalam bentuk angka huruf simbul gambar bunyi/kombinasinya.(Patni et al., 2021)

# <span id="page-24-1"></span>**2.10 C++**

C++ yaitu bahasa pemrograman komputer yang diciptakan oleh Bjarne Stroustrup yakni perkembangan dari bahasa C yang dimaksimalkan di Bell Labs (Dennis Ritchie). Pada permulaan tahun 1970-an, bahasa itu ialah penambahan dari bahasa sebelumnya, yakni C. C++ dalam bahasa pemrograman yang berorientasi obyek (OOP) terdapat istilah Class Library. Class library adalah suatu fungsi yang diciptakan untuk memudahkan programmer dalam membikin sebuah aplikasi.

Saat ini kode python dapat dijalankan diberbagai *platform* sistem operasi, beberapa diantaranya ialah:

- Linux/unix
- Windows
- Mac OS X
- Java Virtual Machine
- Amiga
- Palm
- Symbian (untuk produk produk Nokia). (Syahrudin & Kurniawan, 2020)

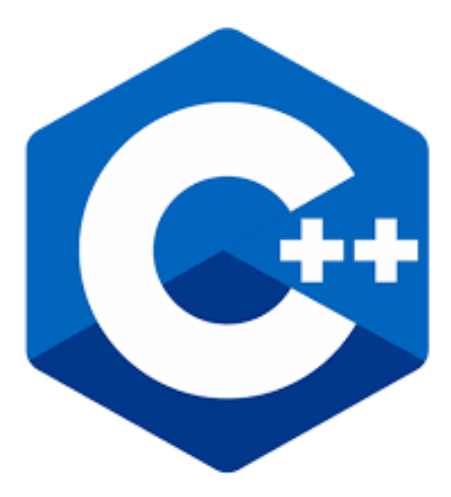

*Gambar 2. 8 C++*

#### <span id="page-25-2"></span><span id="page-25-0"></span>**2.11XAMPP**

Xampp adalah sebuah aplikasi yang dapat menjadikan komputer kita menjadi sebuah server. Kegunaan Xampp ini untuk membuat jaringan local sendiri dalam artian kita dapat membuat *website* secara *offline* untuk masa coba-coba di komputer sendiri. Jadi fungsi dari Xampp server itu sendiri merupakan server *website* kita untuk cara memakainya. Disebut server karena dalam hal ini komputer yang akan kita pakai harus memberikan pelayanan untuk mengakseskan web, untuk itu komputer kita harus menjadi server.(Josi, 2017)

## <span id="page-25-1"></span>**2.12Motor DC**

Motor DC adalah suatu perangkat yang mengubah energi listrik menjadi energi kinetik atau gerakan (motion). Motor DC ini juga dapat disebut sebagai Motor Arus Searah. Motor DC menghasilkan sejumlah putaran per menit atau biasanya dikenal dengan istilah RPM (Revolutions per minute) dan dapat dibuat berputar searah jarum jam maupun berlawanan arahjarum jam, apabila polaritas listrik yang diberikan pada motor DC tersebut dibalikan. Prinsip kerja motor DC menggunakan fenomena elektromagnet untuk bergerak. Ketika arus listrik diberikan ke kumparan, permukaan kumparan yang bersifat utara akan bergerak menghadap ke magnet yang berkutub selatan dan kumparan yang bersifat selatan akan bergerak menghadap ke utara magnet. Saat kutub utara kumparan bertemu

dengan kutub selatan magnet ataupun kutub selatan kumparan bertemu dengan kutub utara magnet, maka akan terjadi saling tarik menarik yang menyebabkan pergerakan kumparan berhenti.(Aprilyani et al., 2020)

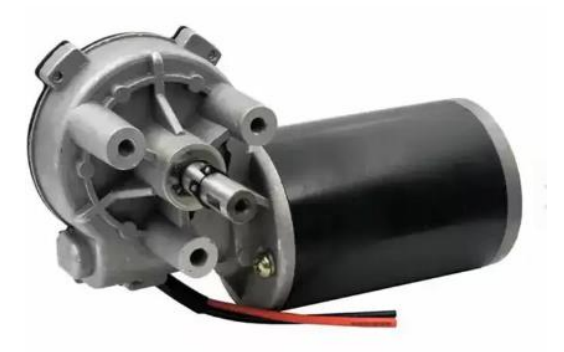

*Gambar 2. 9 Motor Dc*

<span id="page-26-1"></span>Spesifikasi motor dc sebagai berikut: Tegangan: 12 Volt DC Rated Current: 9 A Output speed: 100 RPM Dimensi: 17,5cm x 9,5cm Berat: +-1300 gram Torsi: 40Kgcm

# <span id="page-26-0"></span>**2.13***Limit switch*

*Limit switch* adalah saklar listrik yang fungsinya sebagai penghubung bila ditekan akan berpindah ke keadaan lainnya dan bila dilepas akan kembali ke keadaan semula. *Limit switch* mempunyai dua macam kerja, yaitu NO *(Normally Open)* dan NC *(Normally Close). Normally Close (NC)* terjadi pada saat *limit switch* tidak tertekan*, switch* dalam keadaan terhubung *(ON).* Sebaliknya, pada saat *switch* tertekan*,* kondisi *switch* tidak terhubung *(OFF).* Sementara, *Normally Open (NO)* adalah kebalikan *NC.* Pada keadaan normal, tidak tertekan, kondisi *switch* dalam keadaaan tidak terhubung *(ON).* Pilihlah *limit switch* yang mempunyai tombol yang lembut, agar dengan tekanan lembut saja sudah mengubah *ON/OFF.*(Apsar, 2018)

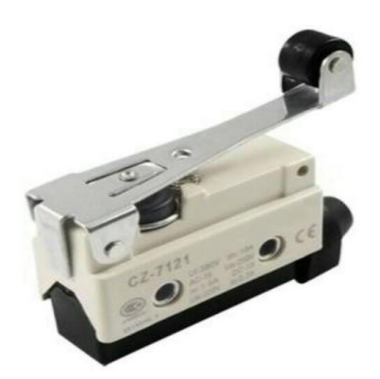

*Gambar 2. 10 Limit switch*

# <span id="page-27-1"></span><span id="page-27-0"></span>**2.14 Relay**

Relay adalah suatu peranti yang bekerja berdasarkan elektromagnetik untuk menggerakan sejumlah kontaktor yang tersusun atau sebuah saklar elektronis yang dapat dikendalikan dari rangkaian elektronik lainnya dengan memanfaatkan tenaga listrik sebagai sumber energinya. Kontaktor akan tertutup (menyala) atau terbuka (mati) karena efek induksi magnet yang dihasilkan kumparan (induktor) ketika dialiri arus listrik. Berbeda dengan saklar, pergerakan kontaktor (on atau off) dilakukan manual tanpa perlu arus listrik.(Artiyasa et al., 2021)

Relay dioperasikan secara listrik dan merupakan komponen Electromechanical(Elektromekanikal) yang terdiri dari 2 bagian utama yakni Elektromagnet(Coil) dan Mekanikal(seperangkat kontak saklar/ *switch*). Relay menggunakan prinsip Elektromagnetik untuk menggerakkan kontak saklar sehingga dengan arus listrik yang kecil(*low power*) dapat menghantarkan listrik yang bertegangan lebih tinggi.(Purba & Roza, 2022)

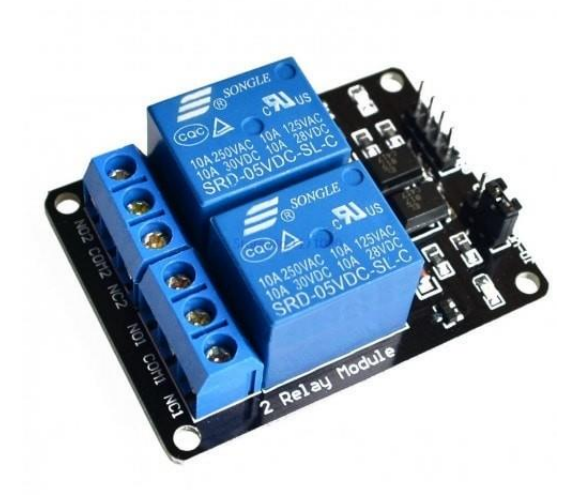

*Gambar 2. 11 Relay 5v 2 chanel*

### <span id="page-28-1"></span><span id="page-28-0"></span>**2.15 Arduino Nano**

Arduino merupakan sebuah alat yang dipakai untuk membuat beragam proyek elektronik. Alat ini terdiri dari sebuah papan kecil yang bisa dikontrol dan diprogram. Dengan memakai Arduino, kita bisa membikin robot, mengontrol lampu dan kipas angin, atau membikin alat pengukur temperatur, dan masih banyak lagi. Yang membikin Arduino menarik ialah metode penerapannya yang gampang dan terbuka untuk seluruh orang. Kita dapat membikin program untuk Arduino dengan memakai komputer dan software yang simpel. Kita juga dapat menambahkan pelbagai tambahan seperti sensor atau perangkat lainnya ke Arduino untuk memperluas fungsinya. Dengan Arduino, kita dapat belajar dan berkreasi dalam dunia elektronik dengan metode yang menyenangkan dan gampang dipahami.

Arduino Nano ialah pengendali *mikro singleboard* yang bersifat *opensource*, diwariskan dari *Wiring platform*, dirancang untuk mempermudah pemakaian elektronik dalam bermacam-macam bidang. *Hardware*nya mempunyai prosesor Atmel AVR dan *software*nya pemrograman yang digunakan dalam Arduino berupa bahasa C yang disederhanakan dengan bantuan pustaka-pustaka (*libraries*) Arduino. (Alwie et al., 2020)

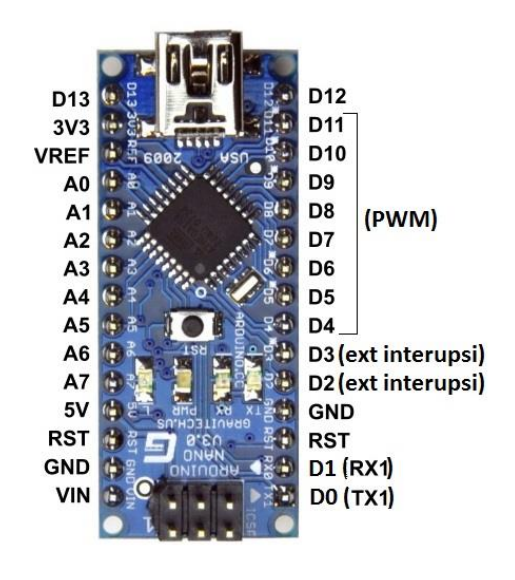

*Gambar 2. 12 Arduino Nano*

# <span id="page-29-2"></span><span id="page-29-0"></span>**2.16 Kabel jumper**

Kabel jumper merupakan kabel elektrik untuk mengaitkan antar bagian di breadboard tanpa membutuhkan solder. Kabel jumper biasanya mempunyai *connector* atau pin di masing-masing ujungnya. *Connector* untuk menusuk disebut *male connector*, dan connector untuk ditusuk disebut *female connector*.(Tullah et al., 2019)

<span id="page-29-3"></span><span id="page-29-1"></span>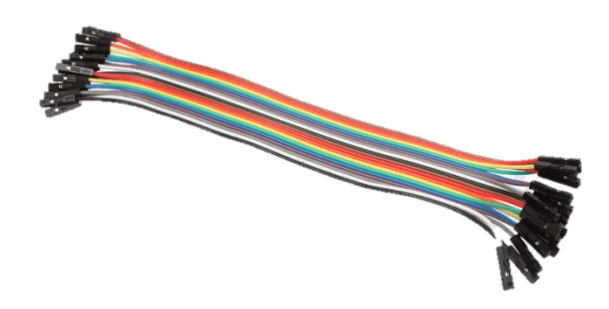

*Gambar 2. 13 Kabel jumper*

# **BAB 3**

# **METODOLOGI PENELITIAN**

# <span id="page-30-0"></span>**3.1 Tempat dan Waktu**

# <span id="page-30-1"></span>**3.1.1 Tempat**

Dalam penerapan penulisan tugas akhir ini di Universitas Muhammadiyah Sumatera Utara yang beralamat di jalan Kapten Muchtar Basri No.3, Glugur Darat II, Kec. Medan Tim., Kota Medan, Sumatera Utara.

# <span id="page-30-2"></span>**3.1.2 Waktu**

Waktu penerapan tugas akhir ini berlangsung dimulai dari Desembar 2022 sampai November 2023.

# <span id="page-30-4"></span><span id="page-30-3"></span>**3.1.3 waktu penelitian**

| $\overline{\text{NO}}$ | <b>Uraian</b>                    | <b>Bulan Ke</b> |   |   |   |   |   |   |   |   |
|------------------------|----------------------------------|-----------------|---|---|---|---|---|---|---|---|
|                        |                                  |                 | 2 | 3 | 4 | 5 | 6 | 7 | 8 | 9 |
| $\mathbf{1}$           | Kajian Literatur                 |                 |   |   |   |   |   |   |   |   |
| $\overline{2}$         | Penyusunan Proposal<br>Penelitan |                 |   |   |   |   |   |   |   |   |
| 3                      | Penulisan Bab 1<br>Sampai Bab 3  |                 |   |   |   |   |   |   |   |   |
| $\overline{4}$         | Pembelian Alat                   |                 |   |   |   |   |   |   |   |   |
| 5                      | Analisa Data                     |                 |   |   |   |   |   |   |   |   |
| 6                      | Seminar hasil                    |                 |   |   |   |   |   |   |   |   |
| 7                      | Sidang Akhir                     |                 |   |   |   |   |   |   |   |   |

Tabel 3. 1 Waktu penelitian

# <span id="page-31-0"></span>**3.2 Bahan dan alat**

Pada tahap perancangan ini memerlukan beberapa alat dan bahan yang diperlukan antara lain:

# <span id="page-31-1"></span>**3.2.1 bahan perancangan**

Adapun bahan yang dibutuhkan untuk melakukan tahap perancangan antara lain sebagai berikut:

1. NodeMcu

NodeMcu sebagai *mikrokontroler* yang disupport modul wifi ESP8266 tugasnya mengirim dan menganbil data pada *database*.

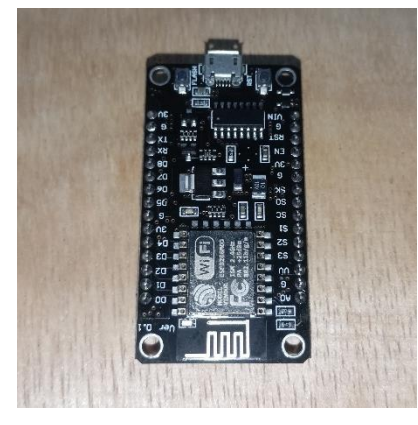

*Gambar 3. 1 Esp8266*

<span id="page-31-2"></span>2. GM67 *Barcodereader*

<span id="page-31-3"></span>GM67 *Barcodereader* sebagai pemindai kode batang pada KTM.

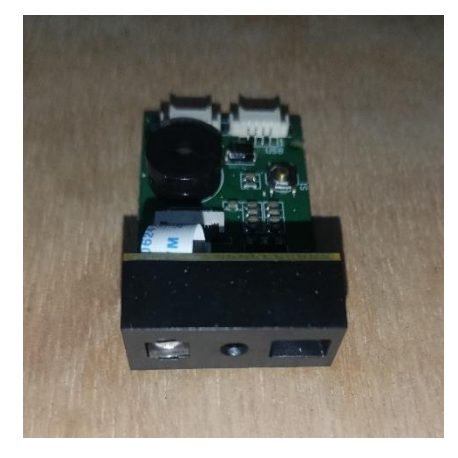

*Gambar 3. 2 Gm67 barcode Reader*

# 3. Sensor *ultrasonik* HC-SR04

Sensor *ultrasonik* HC-SR04 berfungsi sebagai mendeteksi pengendara yang ingin masuk dan mengintruksikan palang tertutup ketika pengendara melewati palang parkir.

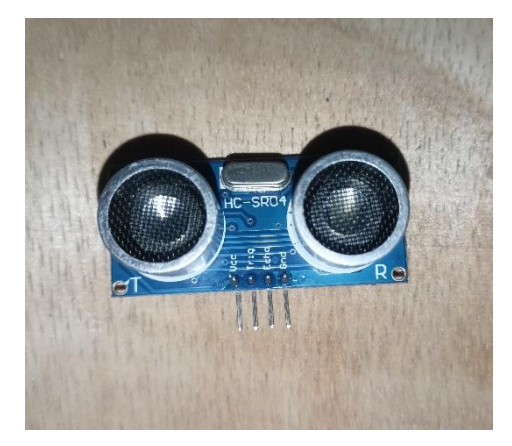

*Gambar 3. 3 Sensor Ultrasonik*

<span id="page-32-0"></span>4. Arduino Nano

Arduino nano berfungsi sebagai pembacaan input serial dari Gm67 *Barcode Reader* lalu mengirimkan ke esp8266.

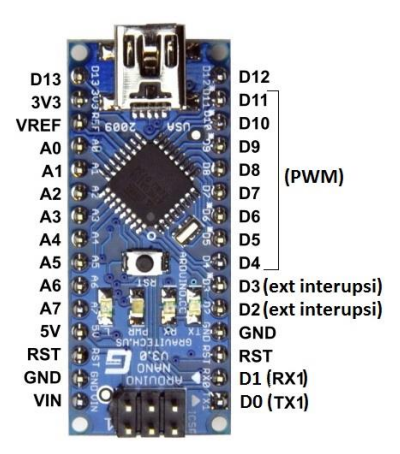

*Gambar 3. 4 Arduino Nano*

<span id="page-32-1"></span>5. Motor dc

Motor dc digunakan untuk menggerakan palang parkir.

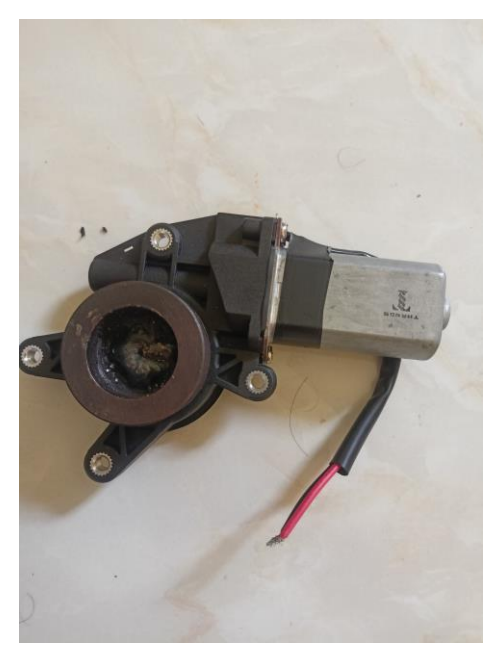

*Gambar 3. 5 Motor Dc*

# <span id="page-33-0"></span>6. BTS7960

BTS7960 modul ini digunakan sebagai *driver* motor untuk mengontrol kecepatan dan arah motor.

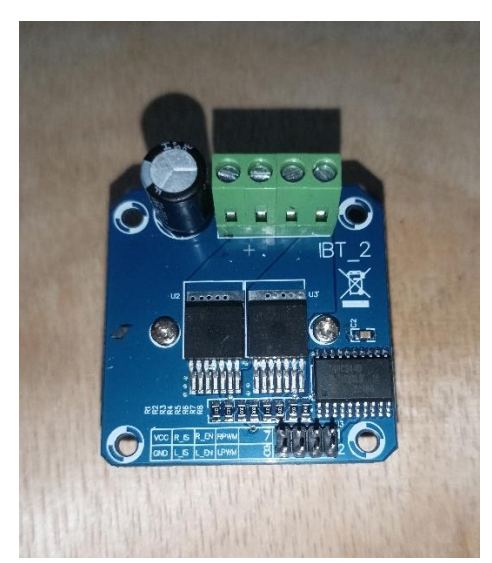

*Gambar 3. 6 Driver Motor Bts7960*

# <span id="page-33-1"></span>7. Arduino IDE

Arduino IDE sebagai aplikasi yang digunakan untuk memprogram *mikrokontroler*.

# *8. Website*

*Website* berfungsi sebagai tempat menyimpan data dari barcode yang sudah didaftarkan. Adapun alamat websitenya ialah [https://perdanaazz](https://perdanaazz-dev.my.id/simm/login.php)[dev.my.id/simm/login.php](https://perdanaazz-dev.my.id/simm/login.php)

*9. Switching* 

*Switching* berfungsi untuk menghubungkan dan memutuskan aliran arus listrik.

*10. Power suplay* 12v

*Power suplay* berfungsi untuk tegangan input *mikrokontroler*,

11. Web Hosting

Berfungsi untuk menyimpan dan mengakses data barcode.

12. Beban atau palang

Palang berfungsi sebagai alat untuk menghadang pengunjung.

## <span id="page-34-0"></span>**3.2.2 Alat perancangan**

Penulis menggunakan beberapa alat yang digunakan untuk mempermudah proses perancangan dan perangkaian diantaranya ialah sebagai berikut:

- 1. Tang potong berfungsi untuk memotong kabel.
- 2. Solder berfungsi untuk menghubungkan kabel agar terhubung lebih erat dan tidak terjadi masalah pada rangkaian yang dibuat.
- 3. Timah solder berfungsi sebagai bahan untuk menghubungkan kabel agak terhubung erat.
- 4. Obeng positif dan negatif berfungsi untuk membuka atau memperkuat baut.
- 5. Multitester berfungsi untuk mengecek tegangan pada rangkaian dan membantu memeriksa rangkaian benar atau salah.
- 6. Timbangan berfungsi untuk mengukur berat beban dari palang.

### <span id="page-35-0"></span>**3.3 gambaran umum sistem**

Tahap pertama pada perancangan palang parkir adalah membuat diagram sistem atau alat, sebagai gambaran dasar perancangan, sehingga semua diagram rangkaian blok dapat menghasilkan suatu sistem yang dapat bekerja sesuai desain. Sistem palang parkir terdiri dari *hardware* yang aktifitasnya dikendalikan oleh *software* sehingga semua dapat saling terhubung.

NodeMcu sebagai *mikrokontroler* dengan input tegangan arus listrik sebesar 12v dan GM67 *BarcodeReader* sebagai pemindai *Barcode* pada KTM, KTM harus teregistrasi terlebih dahulu kemudian akan disimpan didalam *databasewebsite*, proses selanjutnya hasil pemindaian dikirim ke *database* untuk mengecek data tersebut ada atau tidak dan kemudian menjadi output motor wiper sebagai penggerak palang parkir.

Prinsip kerja dari sistem ini ialah adaptor akan membagikan arus listrik ke *mikrokontroler* supaya alat dapat berfungsi. Apabila pengunjung mengarahkan KTM yang dibaca oleh GM67 *BarcodeReader* maka akan diproses oleh *mikrokontroler* yang terkoneksi dengan jaringan wifi sebagai akses internet untuk membaca data yang tersimpan didalam *database*, jika KTM terdaftar maka data tersimpan didalam *databasewebsite*, kemudian NodeMcu akan mengirim sinyal kemotor untuk membuka palang, *limit switch* akan memutus arus motor apabila palang sudah terbuka susai batas *limit switch*, kemudian sensor *ultrasonik* digunakan sebagai pendeteksi pengunjung dalam jarak 30cmakan mengintruksikan menutup palang jika sudah melewati palang parkir.

Pengunjung harus mengarahkan KTM yang sudah terdaftar di*website* ke GM67 *BarcodeReader* kemudian palang akan terbuka otomatis.
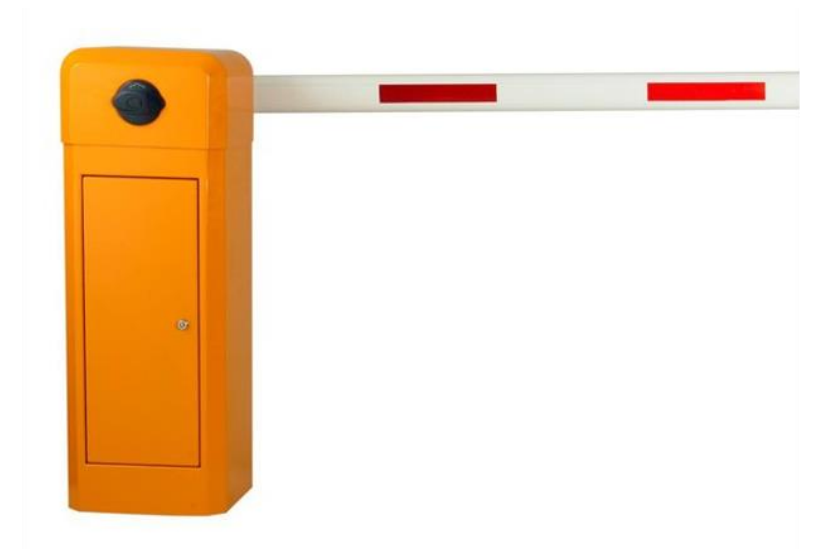

*Gambar 3. 7 Desain Prototipe*

### **3.4 Analisis data**

### **3.4.1 Perancangan** *Hardware* **pembaca KTM**

Pembaca KTM yang diakses oleh Arduino nano atau *mikrokontroler* dengan alat pindai *Barcode* yaitu GM67 *BarcodeReader* menggunakan komunikasi UART (*Universal Asynchoronous Receiver*) yang memungkinkan dua komponen perangkat yang berbeda untuk berinteraksi satu sama lain tanpa clock. GM67 *BarcodeReader* memiliki 4 pin. Berikut penjelasannya:

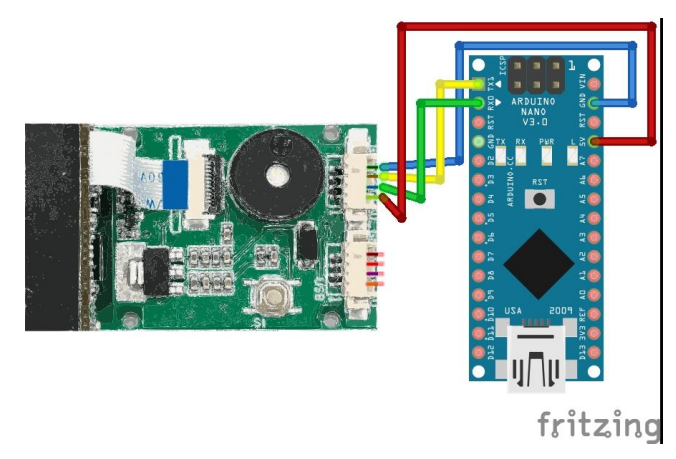

*Gambar 3. 8 perancangan barcode reader*

#### **3.4.2 Perancangan Kontrol Motor DC**

Pada perancangan ini adapun kontrol motor dc ini memiliki 8 pin, kemotor dc dan pin terhubung ke modul *driver* BTS7960.

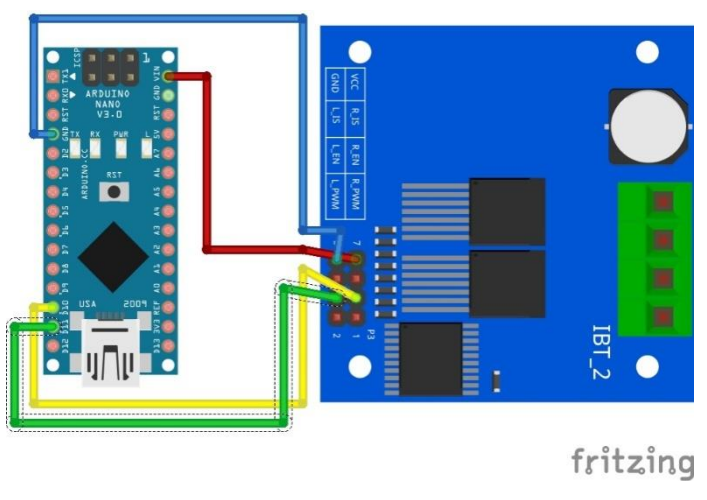

*Gambar 3. 9 Perancangan motor dc*

### **3.4.3 Perancangan Sensor** *Ultrasonik*

Alat intruksi untuk mendeteksi pengendara yang mendekati palang dan untuk menutup palang ketika pengendara melewati palang ini diakses *mikrokontroler* NodeMcu dengan menggunakan komunikasi serial SPI (*serial peripheral interface*) yang biasanya digunakan untuk komunikasi jarak pendek dengan *mikrokontroler* lain yang terletak pada papan rangkaian yang sama.

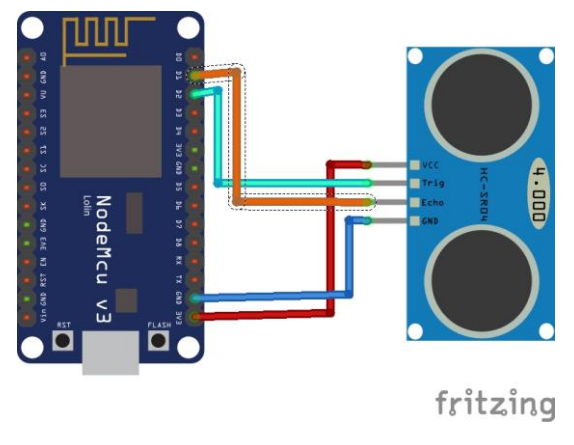

*Gambar 3. 10 perancangan sesnsor ultrasonik*

### **3.4.4 Perancangan Arduino Nano**

Pada perancangan ini untuk mengirimkan input dari Gm67 ke Esp8266

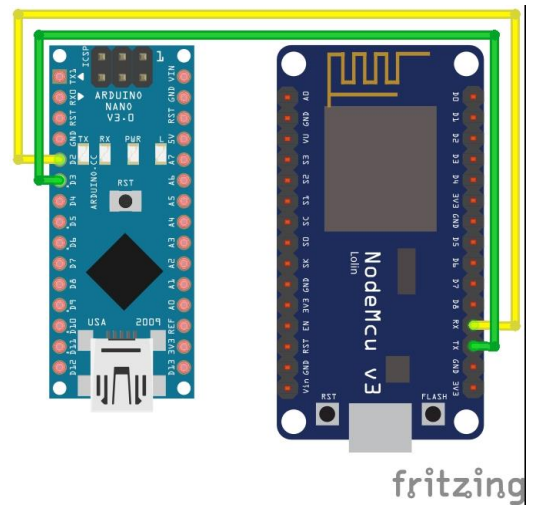

*Gambar 3. 11 perancangan arduino nano*

# **3.4.5 Perancangan Relay**

Pada perancangan ini adapun untuk menghubungkan relay ke esp8266

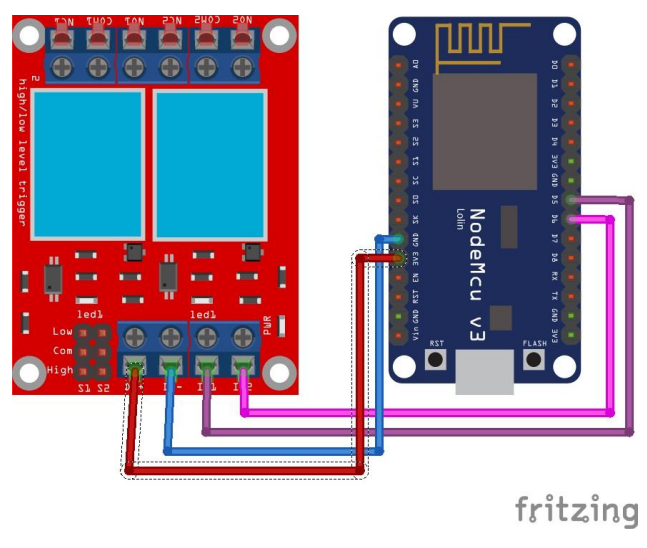

*Gambar 3. 12 perancangan relay*

## **3.4.6 Beban Palang**

Palang yang digunakan untuk sistem kendali palang parkir ini adalah pipa pvc dengan ukuran diameter 1inch dan besi hollow dengan ukuran 2x2cm sepanjang 20cm untuk penopang pipa dengan berat keseluruhan 300g atau 0,3kg.

| No             | Berat palang yang                | $0.3$ Kg |
|----------------|----------------------------------|----------|
|                | digunakan                        |          |
| 1              | Berat maksimal palang            | $2.5$ Kg |
| $\overline{2}$ | Panjang palang yang<br>digunakan | 80Cm     |
| 3              | Panjang maksimal<br>palang       | 150Cm    |

Tabel 3. 2 Berat dan Panjang Maksimal Palang

### **3.4.7 Perancangan Website**

Pada perancangan *website* ini adalah mencakup isi dari *website*yang akan dibangun dengan menampilkan fitur antarmuka. Yang dimana terdapat halaman edit pengunjung yang menampilkan data pengunjung yang dapat menambahkan dan menghapus data serta menampilkan NPM, nama, program studi serta jenis kelamin.

### **3.4.8 Instalasi Hosting Web**

Login ke Cpanel

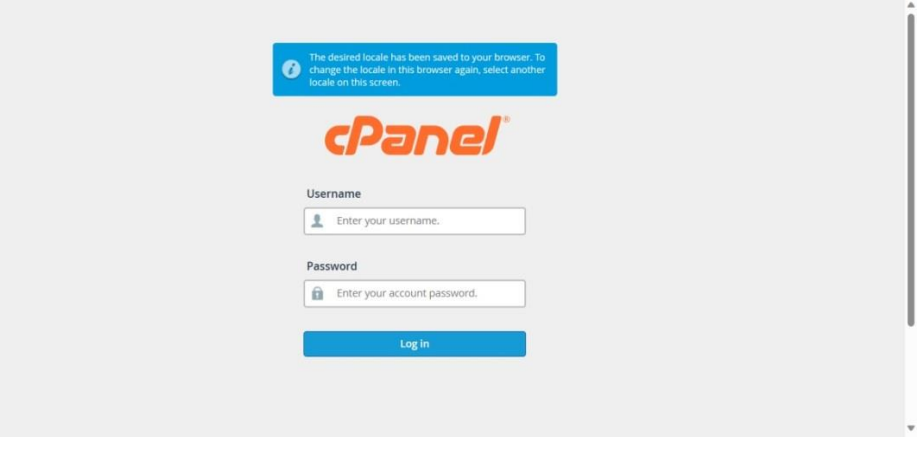

*Gambar 3. 13 login cpanel*

Tampilan setelah login

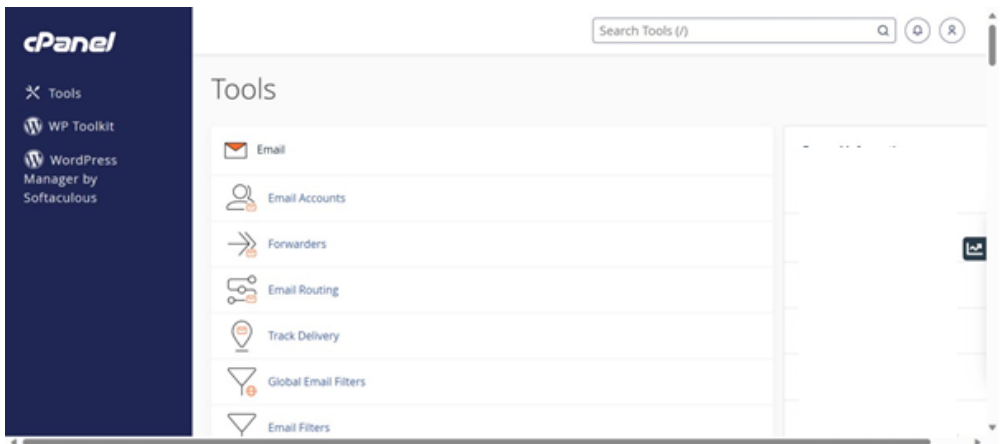

*Gambar 3. 14 tampilan dashboard cpanel*

# Pilih File Manager

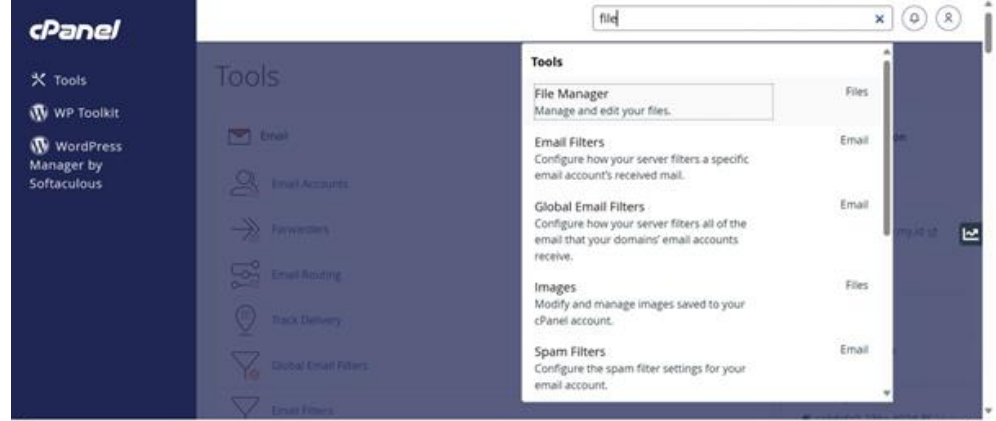

*Gambar 3. 15 pilih file manager*

Buat Folder Baru di folder public\_html

|                         |                          |                       |                                     |                       | Search          | All Your Files       | $\vee$ for           |                         | <b>O</b> Settings<br>Go        |
|-------------------------|--------------------------|-----------------------|-------------------------------------|-----------------------|-----------------|----------------------|----------------------|-------------------------|--------------------------------|
|                         | 1 Upload                 | <b>上</b> Download     | <b>う</b> Restore<br><b>X</b> Delete |                       | Rename          | $\mathscr{P}$ Edit   | <b>図 HTML Editor</b> | P Permissions           | $r^*$ Extract<br><b>⊙</b> View |
| А                       |                          |                       |                                     |                       |                 |                      |                      |                         |                                |
|                         | <b>骨 Home</b>            | <b>J</b> Up One Level | $\leftarrow$ Back                   | $\rightarrow$ Forward | <b>C</b> Reload | <b>Ø</b> Select All  | □ Unselect All       | <b>Trash</b> View Trash | <b>E</b> Empty Trash           |
|                         | Name                     |                       |                                     | <b>Size</b>           |                 | <b>Last Modified</b> | Type                 |                         | Permissions                    |
|                         | This directory is empty. |                       |                                     |                       |                 |                      |                      |                         |                                |
|                         |                          |                       |                                     |                       |                 |                      |                      |                         |                                |
|                         |                          |                       |                                     |                       |                 |                      |                      |                         |                                |
|                         |                          |                       |                                     |                       |                 |                      |                      |                         |                                |
|                         |                          |                       |                                     |                       |                 |                      |                      |                         |                                |
|                         |                          |                       |                                     |                       |                 |                      |                      |                         |                                |
|                         |                          |                       |                                     |                       |                 |                      |                      |                         |                                |
|                         |                          |                       |                                     |                       |                 |                      |                      |                         |                                |
|                         |                          |                       |                                     |                       |                 |                      |                      |                         |                                |
|                         |                          |                       |                                     |                       |                 |                      |                      |                         |                                |
| $\overline{\mathbf{v}}$ |                          |                       |                                     |                       |                 |                      |                      |                         |                                |

*Gambar 3. 16 buat folder baru*

## Kemudian klikupload

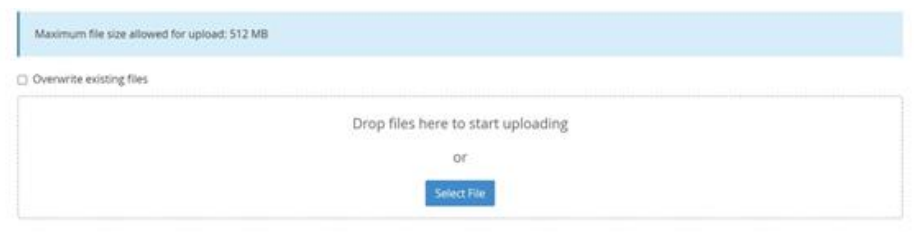

*Gambar 3. 17 upload*

# Upload file web yang sudah dibuat folder zip

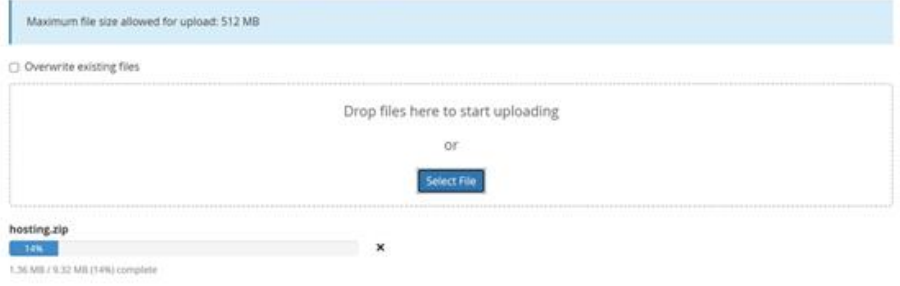

*Gambar 3. 18 upload file yang sudah di buat zip*

# Upload file selesai

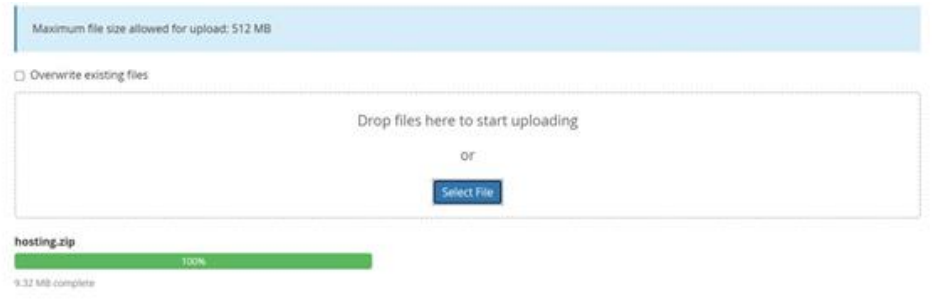

*Gambar 3. 19 upload selesai*

KemudiankembalikeFile ManagerdanekstrakfileZIPtersebut

|                                           |                       | Search<br>$\vee$ for<br>All Your Files |                              | <b>O</b> Settings<br>Go |
|-------------------------------------------|-----------------------|----------------------------------------|------------------------------|-------------------------|
| <b>X</b> Delete<br>土 Upload<br>上 Download | 5 Restore<br>图 Rename | $\mathscr{P}$ Edit<br>图 HTML Editor    | P Permissions                | Extract<br><b>@View</b> |
| I Up One Level<br>← Back<br><b>各 Home</b> | > Forward             | <b>Z</b> Reload<br>Select All          | View Trash<br>□ Unselect All | <b>图 Empty Trash</b>    |
| Name                                      | Size                  | <b>Last Modified</b>                   | Type                         | Permissions             |
| api                                       | 4 KB                  | Sep 2, 2023, 11:37 AM                  | httpd/unix-directory         | 0755                    |
| assets                                    | 4 KB                  | Sep 2, 2023, 11:37 AM                  | httpd/unix-directory         | 0755                    |
| components                                | 4 KB                  | Sep 2, 2023, 11:37 AM                  | httpd/unix-directory         | 0755                    |
| config                                    | 4 KB                  | Sep 2, 2023, 11:37 AM                  | httpd/unix-directory         | 0755                    |
| hosting                                   | 4 KB                  | Today, 6:52 PM                         | httpd/unix-directory         | 0755                    |
| pages                                     | 4 KB                  | Sep 2, 2023, 11:37 AM                  | httpd/unix-directory         | 0755                    |
| uploads                                   | 4 KB                  | Sep 2, 2023, 11:37 AM                  | httpd/unix-directory         | 0755                    |
| vendors                                   | 4 KB                  | Sep 2, 2023, 11:37 AM                  | httpd/unix-directory         | 0755                    |
| G<br>hosting.zip                          | 9.32 MB               | Today, 6:51 PM.                        | package/x-generic            | 0644                    |
| H<br>index.php                            | 5.24 KB               | Sep 1, 2023, 8:40 PM                   | text/x-generic               | 0644                    |
| à<br>login.php                            | 4.59 KB               | Sep 1, 2023, 8:40 PM                   | text/x-generic               | 0644                    |
| 駆り<br>$+$ $+$ $+$                         | <b>MYX</b> P          | <b>CONTRACTOR AND MADE</b>             | $-44$<br>-14                 | domin's                 |

*Gambar 3. 20 ekstak file zip tersebut*

Pastikan file index.php terletak di luar folder agar dapat diakses secara langsung ke web

### **3.4.9 Halaman** *Login*

Pada halaman login terdapat dua kolom dan satu tombol *button*, kolom pertama terdapat *username* dan kolom kedua terdapat *password*yang keduanya disimpan didalam *database.* Tombol *button*untuk *login* untuk masuk kedalam *dashboard.*

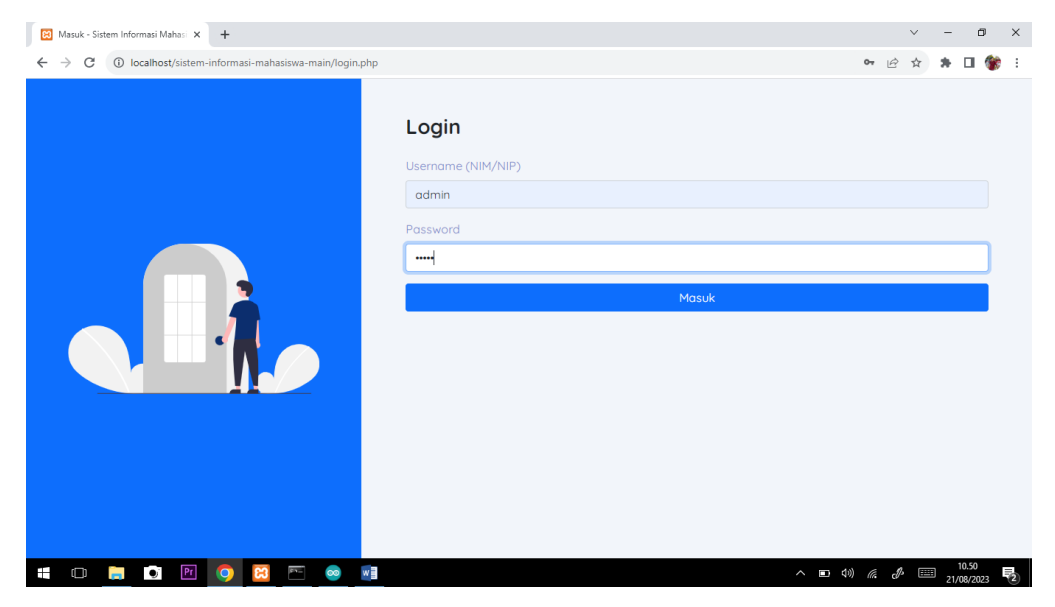

*Gambar 3. 21 Halaman Login web*

### **3.4.10 Halaman Dashboard**

Pada halaman data mahasiswamenampilkan data mahasiswa dan juga dapat ditambah dan dihapus

| <b>B3</b>            | Data Mahasiswa - Sistem Informa X                                                          | O.<br>$\times$<br>$+$<br>$\checkmark$ |                 |                |                          |                         |              |                       |               |                                                 |                               |                     |                  |
|----------------------|--------------------------------------------------------------------------------------------|---------------------------------------|-----------------|----------------|--------------------------|-------------------------|--------------|-----------------------|---------------|-------------------------------------------------|-------------------------------|---------------------|------------------|
| $\leftarrow$         | $\rightarrow$<br>1 localhost/sistem-informasi-mahasiswa-main/index.php?page=mahasiswa<br>C |                                       |                 |                |                          |                         |              |                       |               | $\vec{P}$                                       |                               |                     |                  |
|                      | <b>SIM</b> Narotama<br>亖<br>Super Admin -                                                  |                                       |                 |                |                          |                         |              |                       |               |                                                 |                               |                     |                  |
|                      | Selamat datang Super Admin<br>home                                                         |                                       |                 |                |                          |                         |              |                       |               |                                                 |                               |                     |                  |
| ⋒                    | Dashboard                                                                                  |                                       |                 |                |                          |                         |              |                       |               |                                                 |                               |                     |                  |
| 223                  | Data Mahasiswa                                                                             |                                       | Cari NIM / Nama |                | $\mathsf Q$              |                         |              |                       |               |                                                 | <b>Tambah Mahasiswa</b>       |                     |                  |
| 自                    | Data Mata Kuliah                                                                           | <b>No</b>                             | Foto            | <b>NIM</b>     | Nama Lengkap             | Jenis<br><b>Kelamin</b> | Semester     | Program<br>Studi      | <b>Status</b> |                                                 | Aksi                          |                     |                  |
| 挂                    | Data Jadwal Kuliah                                                                         |                                       |                 | 1907220057     | Satria Adi Rama<br>Putra | Laki-Laki               | $\mathbf{1}$ | <b>Teknik Elektro</b> | Aktif         | Í<br><b>Ubah</b>                                | $\boldsymbol{\times}$<br>Non- | û<br>Hapus          |                  |
| $\blacktriangleleft$ | Data Pengumuman                                                                            |                                       |                 |                |                          |                         |              |                       |               |                                                 | aktif                         |                     |                  |
|                      |                                                                                            |                                       |                 |                |                          |                         |              |                       |               |                                                 |                               |                     |                  |
|                      |                                                                                            |                                       |                 |                |                          |                         |              |                       |               |                                                 |                               |                     |                  |
|                      |                                                                                            |                                       |                 |                |                          |                         |              |                       |               |                                                 |                               |                     |                  |
|                      |                                                                                            |                                       |                 |                |                          |                         |              |                       |               |                                                 |                               |                     |                  |
|                      |                                                                                            |                                       |                 |                |                          |                         |              |                       |               |                                                 |                               |                     |                  |
|                      |                                                                                            |                                       |                 |                |                          |                         |              |                       |               |                                                 |                               |                     |                  |
| Ŧ                    | $\boxed{Pr}$<br>Гo,<br>Ō                                                                   |                                       | P               | w≣<br>$\infty$ |                          |                         |              |                       |               | $\wedge$ $\Box$ 40) $\mathcal{C}$ $\mathcal{P}$ | 團                             | 10.49<br>21/08/2023 | $\overline{z}_2$ |

*Gambar 3. 22 Dashboard web*

**3.5 Blok Diagram**

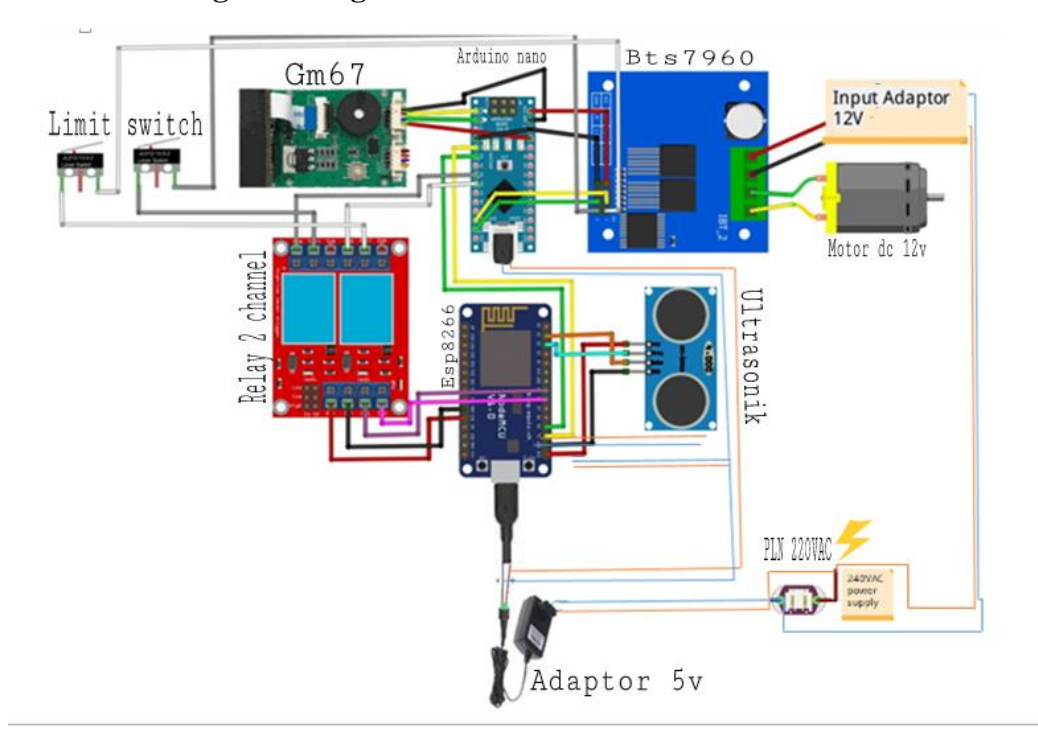

# **3.5.1 Blok Diagram Rangkaian Sistem Keseluruhan**

*Gambar 3. 23 Diagram Rangkaian*

#### **3.6 Diagram Blok Perancangan**

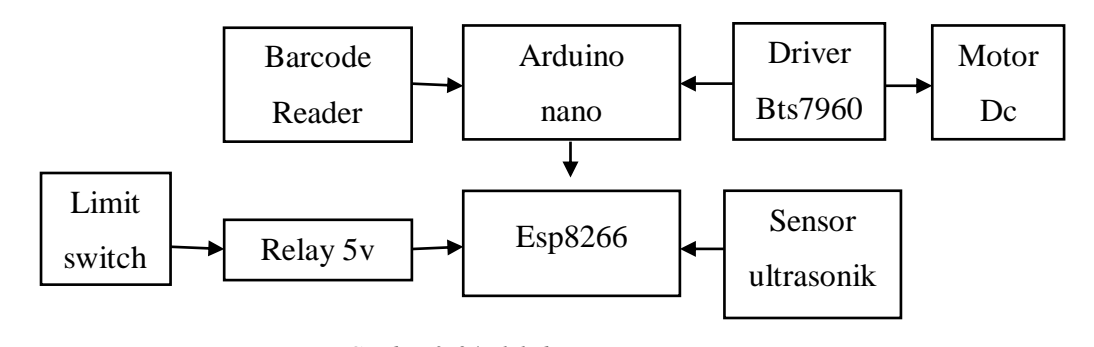

*Gambar 3. 24 Blok diagram perancangan*

#### Keterangan Blok Diagram

Pertama colokan adaptor 12v dan 5v kesumber listrik selanjutkan pastikan wifi sudah tersambung ke esp8266. Scan KTM ke Gm67 lalu Gm67 akan mengirim data ke arduino nano, dari arduino nano dikirim ke esp8266, esp8266 akan mengecek data KTM di website apakah terdaftar atau tidak terdaftar. Ketika KTM tidak terdaftar maka palang tidak akan terbuka, jika KTM terdaftar maka esp8266 akan memerintahkan motor untuk berputar kekanan melalui driver motor Bts7960 dan motor akan berhenti ketika *limit switch* ditekan. Ketika sensor ultrasonik mendeteksi objek dalam jarak 30cm maka esp8266 akan memerintahkan motor untuk berputar kekiri melalui driver motor Bts7960.

### **3.7 Flowchart Perancangan Sistem**

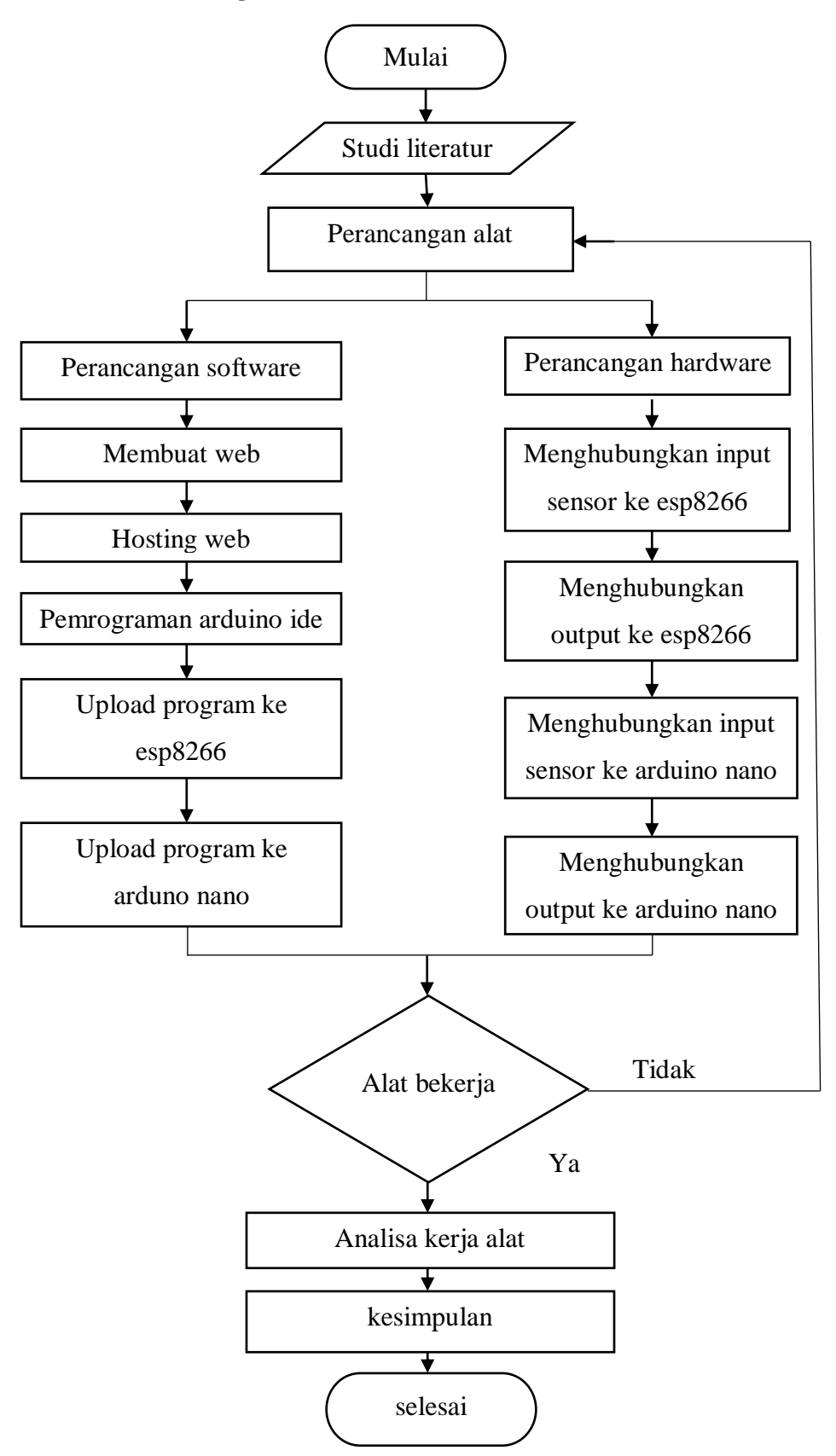

*Gambar 3. 25 flowchart*

#### **BAB 4**

#### **HASIL DAN PEMBAHASAN**

Pada bab ini akan dibahas tentangpengujian dan hasil dari analisa alat yang |telah dibuat. Pengujian dilakukan untuk mengetahui apakah alat yang dibuatdapat bekerja sesuai prinsip kerja yang diinginkan atau tidak. Metodeyang digunakandalam pengujian alat ini ialah dengan melakukan pengamatan langsungpada alat yang telah dibuatdanmengamatirespons yang ditunjukan oleh alat tersebut. Hasil data yang diperoleh akan di tunjukkan berupa gambar, dan tabel.

# **4.1. Hasil Perancangan Sistem Kendali Palang Parkir Menggunakan KTM BerbasisNODEMCU**

Pada rancangan sistem kendali palang parkir menggunakan KTM ini terdiri dari beberapa rangkaian yang dijadikan menjadi satu rangkaian keseluruhan. Rangkaian tersebut menggunakan esp8266 sebagai otak untuk menggerakan motor dc. Semua komponen seperti Gm67 *barcode reader*, sensor ultrasonik,driver motor Bts7960, akan langsung terhubung dengan esp8266. Sehingga hasil dari rangkaian ini membentuk satu alat utuh dan dapat diterapakan pada kehidupan sehari hari. Adapun hasil rancangan sistem kendali palang parkir menggunakan KTM dapat dilihat pada gambar dibawah ini.

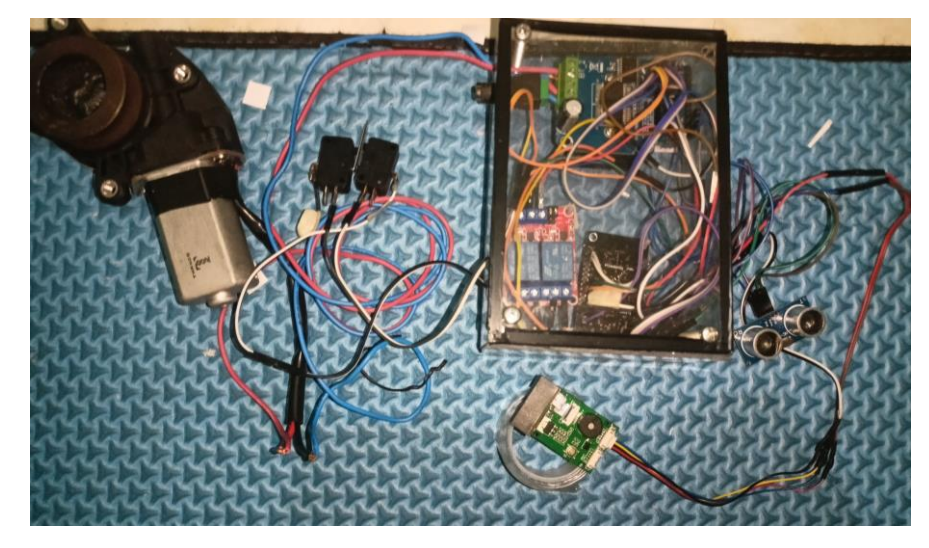

*Gambar 4. 1 Rangkaian Keseluruhan*

### **4.2. Percancangan program**

### **4.2.1 Perancangan Esp8266**

Pada perancangan pemograman menggunakan aplikasi Arduino IDE, program ini dibuat untuk *mikrokontroler* esp8266. Adapun cara pemograman untuk *mikrokontroler* tersebut dijelaskan sebagai berikut

Adapun setting program pada esp8266 sebagai berikut:

siapkan kabel penghubung untuk menghubungkan esp8266 dengan laptop.

- 1. siapkan laptop sebagai tempat coding program esp8266.
- 2. mendownload atau menginstall aplikasi Arduino IDE di laptop.
- 3. membuka aplikasi Arduino IDE.
- 4. menghubugkan esp8266 ke laptop dengan kabel penghubung.
- 5. Klik menu file kemudian klik preferences seperti gambar dibawah

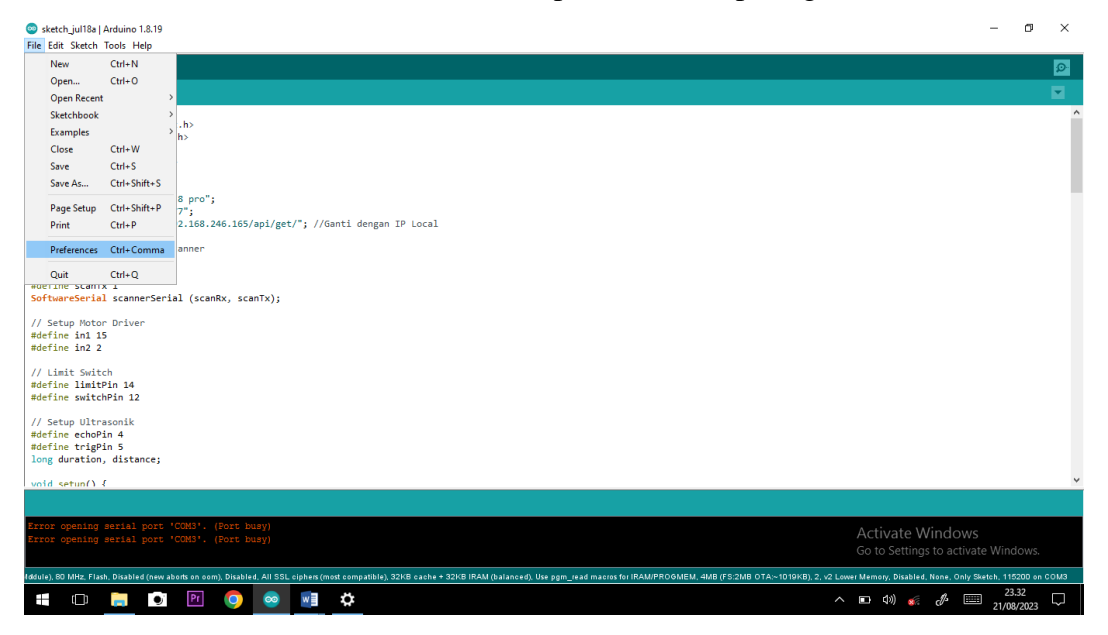

*Gambar 4. 2 tampilan langkah penginputan board esp8266*

6. Pada additional boards silahkan ketik url berikut: [https://arduino.esp8266.com/stable/package\\_esp8266com\\_index.json](https://arduino.esp8266.com/stable/package_esp8266com_index.json)

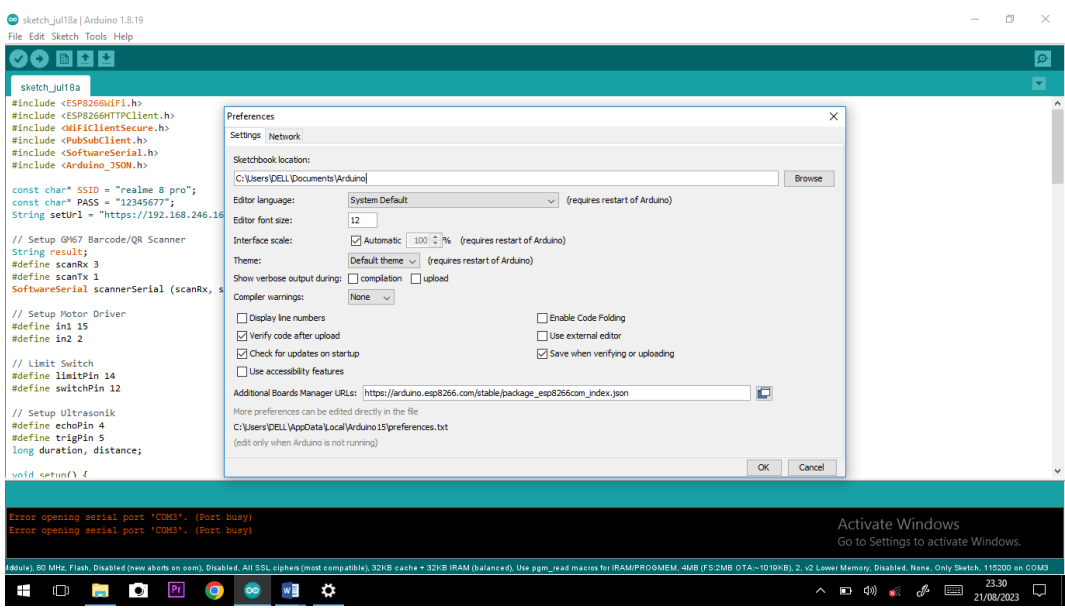

*Gambar 4. 3 tampilan preferences langkah langkah penginputan board esp8266*

- 7. Kemudian klik ok
- 8. Pada board manager silahkan cari esp8266 dan install
- 9. Setelah terinstall klik tombol close
- 10. Setelah itu klik menu tools kemudian pilih board esp8266 lalu pilih NodeMCU 1.0 (ESP-12E Module) seperti pada gambar berikut

| sketch jul18a   Arduino 1.8.19<br>File Edit Sketch Tools Help                                                                                                    |                                                                                                    |              |                           |                                           | 门<br>$\times$                                                            |
|----------------------------------------------------------------------------------------------------|----------------------------------------------------------------------------------------------------|--------------|---------------------------|-------------------------------------------|--------------------------------------------------------------------------|
|                                                                                                    | <b>Auto Format</b>                                                                                                    | $Ctrl + T$   |                           |                                           | $\mathcal{P}$                                                            |
|                                                                                                    | <b>Archive Sketch</b>                                                                                                    |              |                           |                                           |                                                                          |
| sketch jul18a                                                                                                    | Fix Encoding & Reload                                                                                                    |              |                           |                                           | ◛                                                                        |
| #include <esp< td=""><td>Manage Libraries</td><td>Ctrl+Shift+I</td><td></td><td></td><td></td></esp<>                                                               | Manage Libraries                                                                                                    | Ctrl+Shift+I |                           |                                           |                                                                          |
| #include <esp<br>#include <wif< td=""><td><b>Serial Monitor</b></td><td>Ctrl+Shift+M</td><td></td><td></td><td></td></wif<></esp<br>                                | <b>Serial Monitor</b>                                                                                                    | Ctrl+Shift+M |                           |                                           |                                                                          |
| #include <pub< td=""><td><b>Serial Plotter</b></td><td>Ctrl+Shift+L</td><td></td><td></td><td></td></pub<>                                                          | <b>Serial Plotter</b>                                                                                                    | Ctrl+Shift+L |                           |                                           |                                                                          |
| #include <sof<br>#include <ard< td=""><td>WiFi101 / WiFiNINA Firmware Updater</td><td></td><td></td><td>A.<br/>Generic ESP8266 Module</td><td></td></ard<></sof<br> | WiFi101 / WiFiNINA Firmware Updater                                                                                                    |              |                           | A.<br>Generic ESP8266 Module              |                                                                          |
| const char" S                                                                                                    | Board: "NodeMCU 1.0 (ESP-12E Module)"                                                                                                    |              | Boards Manager            |                                           |                                                                          |
| const char <sup>*</sup> P                                                                                                    | Builtin Led: "2"                                                                                                    |              | <b>Arduino AVR Boards</b> | Generic ESP8285 Module                    |                                                                          |
| String setUrl                                                                                                    | Upload Speed: "115200"                                                                                                    |              |                           | 4D Systems gen4 IoD Range                 |                                                                          |
| // Setup GM67                                                                                                    | CPU Frequency: "80 MHz"                                                                                                    |              | ESP8266 Boards (3.1.2)    | Adafruit Feather HUZZAH ESP8266           |                                                                          |
| String result                                                                                                    | Flash Size: "4MB (FS:2MB OTA:~1019KB)"                                                                                                    |              |                           | Amperka WiFi Slot                         |                                                                          |
| #define scanR                                                                                                    |                                                                                                    |              |                           | Arduino                                   |                                                                          |
| #define scanT<br>SoftwareSeria                                                                                                    | Debug port: "Disabled"                                                                                                    |              |                           | DOIT ESP-Mx DevKit (ESP8285)              |                                                                          |
|                                                                                                    | Debug Level: "None"                                                                                                    |              |                           | Digistump Oak                             |                                                                          |
| // Setup Moto                                                                                                    | IwIP Variant: "v2 Lower Memory"                                                                                                    |              |                           | <b>ESPDuino (ESP-13 Module)</b>           |                                                                          |
| #define in1 1<br>#define in2 2                                                                                                    | VTables: "Flash"                                                                                                    |              |                           | <b>ESPectro Core</b>                      |                                                                          |
|                                                                                                    | C++ Exceptions: "Disabled (new aborts on oom)"                                                                                                    |              |                           | ESPino (ESP-12 Module)                    |                                                                          |
| // Limit Swit                                                                                                    | <b>Stack Protection: "Disabled"</b>                                                                                                    |              |                           | <b>ESPresso Lite 1.0</b>                  |                                                                          |
| #define limit<br>#define switc                                                                                                    | Erase Flash: "Only Sketch"                                                                                                    |              |                           | <b>ESPresso Lite 2.0</b>                  |                                                                          |
|                                                                                                    | SSL Support: "All SSL ciphers (most compatible)"                                                                                                   |              |                           | <b>ITEAD Sonoff</b>                       |                                                                          |
| // Setup Ultr                                                                                                    | MMU: "32KB cache + 32KB IRAM (balanced)"                                                                                                    |              |                           | <b>Invent One</b>                         |                                                                          |
| #define echoP<br>#define trigP                                                                                                    | Non-32-Bit Access: "Use pqm_read macros for IRAM/PROGMEM"                                                                                          |              |                           | LOLIN(WEMOS) D1 ESP-WROOM-02              |                                                                          |
| long duration                                                                                                    | Port                                                                                                    |              |                           | LOLIN(WEMOS) D1 R2 & mini                 |                                                                          |
|                                                                                                    | <b>Get Board Info</b>                                                                                                    |              |                           | LOLIN(WEMOS) D1 mini (clone)              |                                                                          |
| void setun()                                                                                                    | Programmer                                                                                                    |              |                           | LOLIN(WEMOS) D1 mini Lite                 |                                                                          |
|                                                                                                    | <b>Burn Bootloader</b>                                                                                                    |              |                           | LOLIN(WEMOS) D1 mini Pro                  |                                                                          |
|                                                                                                    | g serial port 'COMS'. (Port busy)                                                                                                    |              |                           | LOLIN(WeMos) D1 R1                        |                                                                          |
|                                                                                                    | rror opening serial port 'COM3'. (Port busy)                                                                                                    |              |                           | Lifely Agrumino Lemon v4                  | <b>Activate Windows</b>                                                  |
|                                                                                                    |                                                                                                    |              |                           | NodeMCU 0.9 (ESP-12 Module)               | Go to Settings to activate Windows.                                      |
|                                                                                                    | Iddule), 80 MHz, Flash, Disabled (new aborts on oom), Disabled, All SSL ciphers (most compatible), 32KB cache + 32KB IRAM (balanced), Use pgm read |              |                           | NodeMCU 1.0 (ESP-12E Module)<br>$\bullet$ | 1019KB), 2, v2 Lower Memory, Disabled, None, Only Sketch, 115200 on COM3 |
| æ<br>$\Box$                                                                                                    | Pr<br>Γο⊺<br>☆<br><b>Separate</b><br>Ō                                                                                                    |              |                           | Olimex MOD-WIFI-ESP8266(-DEV)<br>▼.       | 23.41<br><b>△ □ ◎ ● ● ■</b><br>Q<br>21/08/2023                           |

*Gambar 4. 4 langkah langkah pemilihan board esp8266*

- 11. Kemudia ketik program pada *text edito.*
- 12. Untuk mengupload program keboard silahkan klik logo tanda panah kearah kanan

#### 13. Tunggu sampai proses upload selesai

Adapun setting program untuk alat tersebut adalah sebagai berikut: #include <ESP8266WiFi.h> #include <ESP8266HTTPClient.h> #include <WiFiClientSecure.h>

// Setup Ultrasonik int echoPin  $= 4$ ; int trigPin  $= 5$ ; long duration, distance;

// Setup Limit Switch int limit $Pin = 14$ ; int switch $Pin = 12$ ;

// Setup WiFi const char\* SSID = "realme 8 pro"; const char\* PASS = "12345677"; String setUrl = "https://perdanaazz-dev.my.id/simm/api/find.php?username=";

int trigger  $= 0$ ;

void stop(); void turnRight(); void turnLeft();

void setup() { Serial.begin(115200); Serial.println();

```
 Serial.print("Connecting to ");
 Serial.println(SSID);
 WiFi.begin(SSID, PASS);
```

```
 while (WiFi.status() != WL_CONNECTED) {
  delay(500);
  Serial.print(".");
 }
```

```
 Serial.println("");
 Serial.println("WiFi connected");
 Serial.println("IP address: ");
 Serial.println(WiFi.localIP());
```

```
 pinMode(trigPin, OUTPUT);
```

```
 pinMode(limitPin, OUTPUT);
 pinMode(switchPin, OUTPUT);
}
```

```
void loop() {
```
// Ultrasonik

digitalWrite(trigPin, LOW);delayMicroseconds(2);

digitalWrite(trigPin, HIGH);delayMicroseconds(10);

digitalWrite(trigPin, LOW);

duration = pulseIn(echoPin, HIGH);

 $distance = duration/58.2;$ 

if (Serial.available()) {

stop();

```
while (Serial.available() == 0) {}
```
 // Send To Server if (WiFi.status() == WL\_CONNECTED) { WiFiClientSecure client;

HTTPClient https;

String postData = Serial.readString(); postData.trim();

String fullUrl =  $setUrl + postData;$ fullUrl.replace(" ", "");

 Serial.println(" "); Serial.println("Requesting " + fullUrl); if (https.begin(client, fullUrl)) { int httpCode = https.GET $()$ ; Serial.println("Respon : " + String(httpCode)); if (httpCode  $> 0$ ) { String https\_string = https.getString(); Serial.print("String: "); Serial.println(https\_string);

// Result HTTPS String

```
if (https_string == "true") {
       Serial.println("True");
      trigger = 1;
        loop();
       } else {
       Serial.println("False");
        stop();
       loop();
       }
     } 
     https.end();
     loop();
    } else {
     Serial.printf("[HTTPS] Unable to connect\n");
     Serial.println("False");
   }
  } else {
   Serial.println("WiFi not connected");
  }
if (trigger == 1) {
 Serial.print("Trigger 1 Ultras: ");
  Serial.println(distance);
 if (distance > 30) {
   turnRight();
  } else {
```
}

```
 turnLeft();
    trigger = 2;
    }
  }
 if (trigger == 3) {
   Serial.print("Trigger 2 Ultras: ");
   Serial.println(distance);
   turnLeft();
  }
}
void turnRight() {
```

```
 digitalWrite(limitPin, low);
 digitalWrite(switchPin, hugh);
 Serial.println("Turn left");
}
```

```
void turnLeft() {
  digitalWrite(limitPin, LOW);
  digitalWrite(switchPin, low);
  Serial.println("Turn Left");
}
```

```
void stop() {
  digitalWrite(limitPin, LOW);
  digitalWrite(switchPin, LOW);
  Serial.println("Stop");
}
```
#### **4.2.2 Perancangan Arduino Nano**

Pada perancangan pemograman menggunakan aplikasi Arduino IDE, program ini dibuat untuk *mikrokontroler* arduino nano. Adapun cara pemograman untuk *mikrokontroler* tersebut dijelaskan sebagai berikut

Adapun setting program pada arduino nano sebagai berikut:

siapkan kabel penghubung untuk menghubungkan arduino nano dengan laptop

- 1. siapkan laptop sebagai tempat coding program arduino nano.
- 2. mendownload atau menginstall aplikasi Arduino IDE di laptop.
- 3. membuka aplikasi Arduino IDE.
- 4. menghubugkan arduino nano ke laptop dengan kabel penghubung.
- 5. Klik menu Tools lalu pilih board pastikan untuk memilih board arduino nano

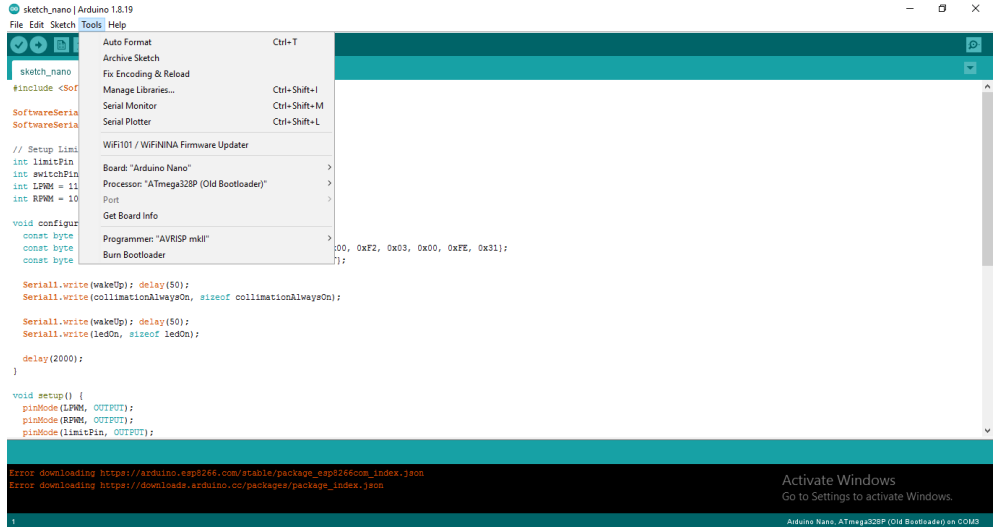

*Gambar 4. 5 pilih board untuk arduino nano*

6. selanjutkan klik menu tools lalu pilih processor ATmega328p(Old Bootloader)

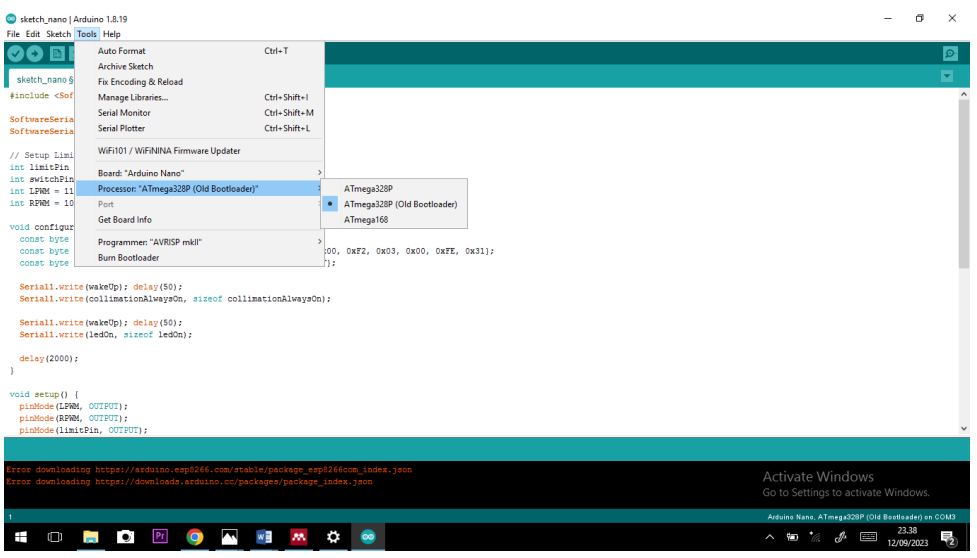

*Gambar 4. 6 pilih processor untuk arduino nano*

- 7. Selanjutnya klik menu Tools lalu pilih port yang tersedia
- 8. Kemudia ketik program pada *text edito.*
- 9. Untuk mengupload program keboard silahkan klik logo tanda panah kearah kanan
- 10. Tunggu sampai proses upload selesai

Adapun setting program untuk alat tersebut adalah sebagai berikut:

#include <SoftwareSerial.h>

SoftwareSerial Serial1 (0,1); SoftwareSerial esp (2,3);

// Setup Limit Switch int limit $Pin = 5$ ; int switchPin  $= 6$ ; int LPWM  $= 11$ ; int  $RPWM = 10$ ;

void configure() { const byte wake $Up = 0x00$ ;

```
const byte collimationAlwaysOn[] = \{0x08, 0xC6, 0x04, 0x08, 0x00,0xF2, 0x03, 0x00, 0xFE, 0x31};
 const byte ledOn[] = \{0x05, 0xE7, 0x04, 0x00, 0x01, 0xFF, 0x0F\};
```

```
 Serial1.write(wakeUp); delay(50);
 Serial1.write(collimationAlwaysOn, sizeof collimationAlwaysOn);
```

```
Serial1.write(wakeUp); delay(50);
 Serial1.write(ledOn, sizeof ledOn);
```
delay(2000);

}

```
void setup() {
  pinMode(LPWM, OUTPUT);
  pinMode(RPWM, OUTPUT);
  pinMode(limitPin, OUTPUT);
  pinMode(switchPin, OUTPUT);
  digitalWrite(LPWM, HIGH);
  digitalWrite(RPWM, HIGH);
  digitalWrite(limitPin, HIGH);
  digitalWrite(switchPin, HIGH);
```

```
 esp.begin(115200);
 Serial1.begin(115200);
 delay(1000);
 configure();
 Serial1.println("GM67 configured");
 esp.println("GM67 configured");
}
```
void loop() {

```
 if (Serial1.available())
           {
            while (Serial1.available())
            {
            char input = Serial1.read();
             esp.print(input);
            delay(5); }
            esp.println();
           }
}
```
### **4.3. Cara Kerja Sistem Palang Parkir Menggunakan KTM Berbasi NodeMcu**

Setelah rancangan alat selesai selanjutnya mengetahui cara kerja dan juga langkah langkah sebelum mengoperasikannya. Cara kerjanya ialah ketika alat dinyalakan maka secara otomatis esp8266 akan terhubung dengan wifi yang ssid dan *password* yang telah diatur dalam pemograman nodeMCU. Jika sudah maka alat sudah berfungsi, ketika pengunjung mengscan ktm ke *Barcode Reader* maka palang akan terbuka jika data Barcode sudah terdaftar di website dan jika tidak palang tidak akan terbuka, setelah palang terbuka dan pengunjung melewati palang dan terdeteksi sensor ultrasonik maka palang akan tertutup.

# **4.4. Langkah Langkah Sebelum Mengoperasikan Sistem Palang Parkir Menggunakan KTM Berbasis NodeMcu**

Sebelum mengoperasikan alat sistem parkir menggunakan KTM berbasis nodeMcu ada langkah langkah yang harus dilakukan agar alat beroperasi dengan baik.

Langkah awal yang harus dilakukan adalah membuka chrome dan ketikan alamat <https://perdanaazz-dev.my.id/simm/login.php>

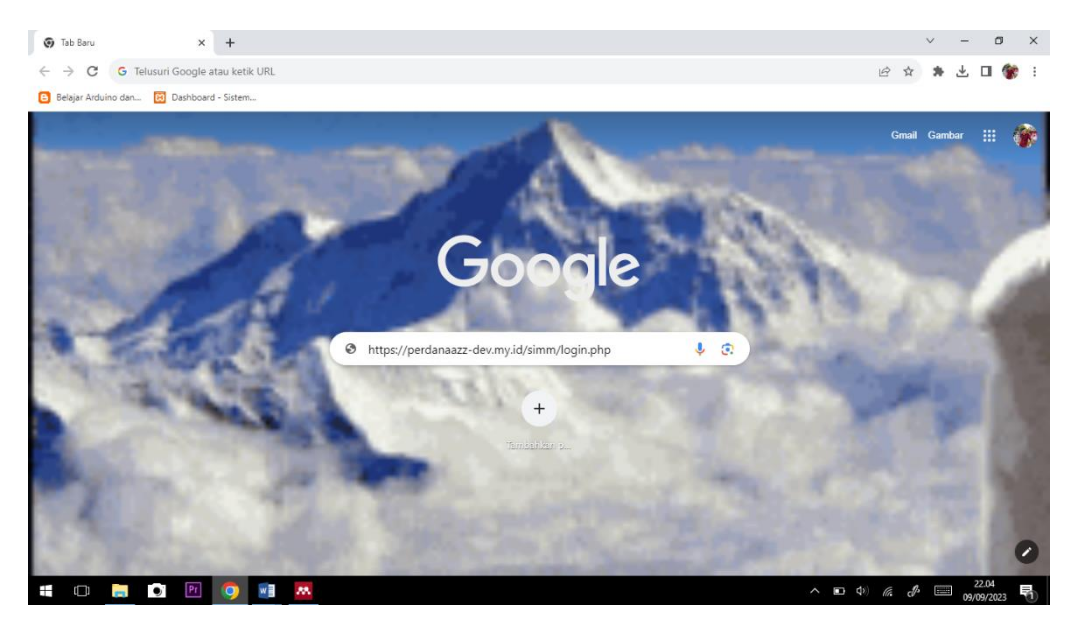

*Gambar 4. 7 Buka alamat web*

### selanjutnya akan masuk kehalaman login dan masukan username dan password.

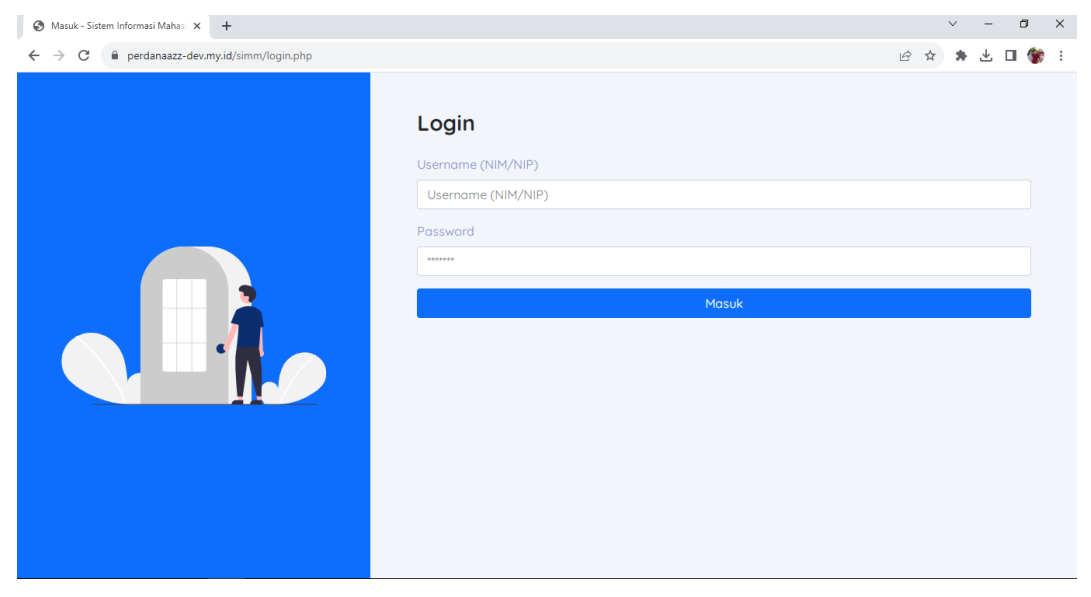

*Gambar 4. 8 Halaman Login web*

pada halaman *login* di kolom *username* masukan angka 1, dan pada kolom *password* ketikan *admin*.

Ketika username dan password sudah benar dimasukkan akan menampilkan halaman dashboard web

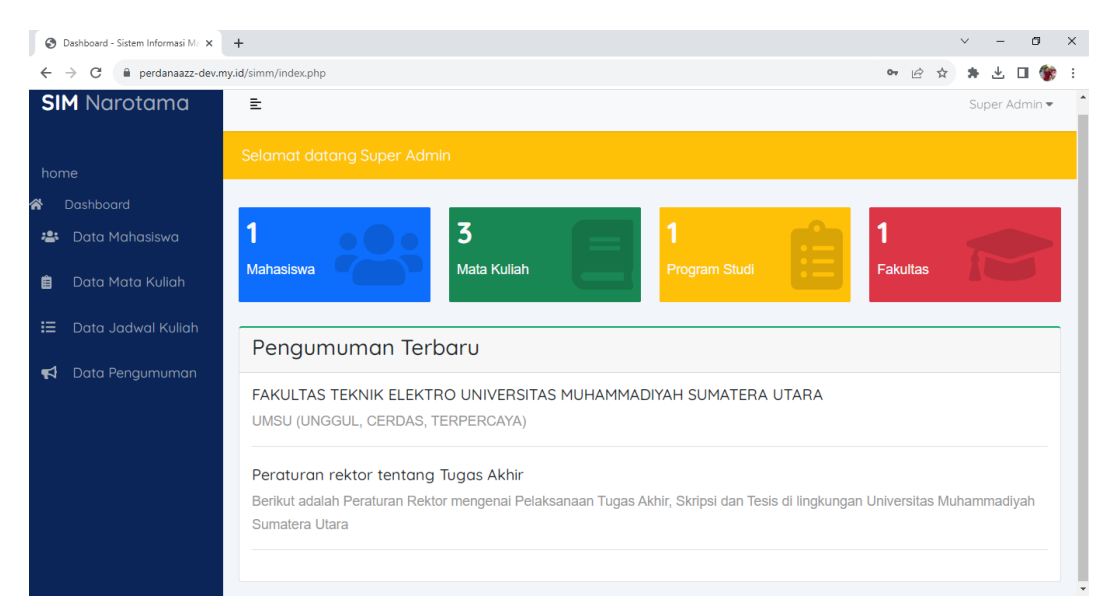

*Gambar 4. 9 halaman dashboard web*

jika sudah memasuki halaman web, klik pada menu Data Mahasiswa yang dapat ditambah maupun dihapus.

|                      | σ<br>$\times$<br>$\vee$<br>Data Mahasiswa - Sistem Informa X<br>$+$      |                             |                 |                            |                          |                  |              |                       |               |           |                         |    |               |   |
|----------------------|--------------------------------------------------------------------------|-----------------------------|-----------------|----------------------------|--------------------------|------------------|--------------|-----------------------|---------------|-----------|-------------------------|----|---------------|---|
| $\leftarrow$         | perdanaazz-dev.my.id/simm/index.php?page=mahasiswa<br>$\rightarrow$<br>C |                             |                 |                            |                          |                  |              |                       |               | ■ ☆       |                         | Ψ. | п             | ÷ |
|                      | <b>SIM</b> Narotama<br>È<br>Super Admin <del>▼</del>                     |                             |                 |                            |                          |                  |              |                       |               |           |                         |    |               |   |
| home                 |                                                                          |                             |                 | Selamat datang Super Admin |                          |                  |              |                       |               |           |                         |    |               |   |
| ี่คั                 | Dashboard                                                                |                             |                 |                            |                          |                  |              |                       |               |           |                         |    |               |   |
| 424                  | Data Mahasiswa                                                           |                             | Cari NIM / Nama |                            | $\alpha$                 |                  |              |                       |               |           | <b>Tambah Mahasiswa</b> |    |               |   |
| 自                    | Data Mata Kuliah                                                         | <b>No</b>                   | Foto            | <b>NIM</b>                 | Nama Lengkap             | Jenis<br>Kelamin | Semester     | Program<br>Studi      | <b>Status</b> |           | Aksi                    |    |               |   |
| 挂                    | Data Jadwal Kuliah                                                       |                             |                 | 1907220057                 | Satria Adi Rama<br>Putra | Laki-Laki        | $\mathbf{1}$ | <b>Teknik Elektro</b> | Aktif         | v<br>Ubah | $\propto$<br>Non-       |    | û<br>Hapus    |   |
| $\blacktriangleleft$ | Data Pengumuman                                                          |                             |                 |                            |                          |                  |              |                       |               |           | aktif                   |    |               |   |
|                      |                                                                          | $\left\vert 1\right\rangle$ |                 |                            |                          |                  |              |                       |               |           |                         |    | $\mathfrak b$ |   |
|                      |                                                                          |                             |                 |                            |                          |                  |              |                       |               |           |                         |    |               |   |
|                      |                                                                          |                             |                 |                            |                          |                  |              |                       |               |           |                         |    |               |   |
|                      |                                                                          |                             |                 |                            |                          |                  |              |                       |               |           |                         |    |               |   |
|                      |                                                                          |                             |                 |                            |                          |                  |              |                       |               |           |                         |    |               |   |
|                      |                                                                          |                             |                 |                            |                          |                  |              |                       |               |           |                         |    |               |   |

*Gambar 4. 10 halaman data mahasiswa*

#### **4.5.Pengujian Software**

### **4.5.2 Pengujian Program Sensor Gm67**

Pengujian program sensor Gm67 dengan menggunakan aplikasi Arduino IDE untuk kode program dapat dilihat dibawah ini:

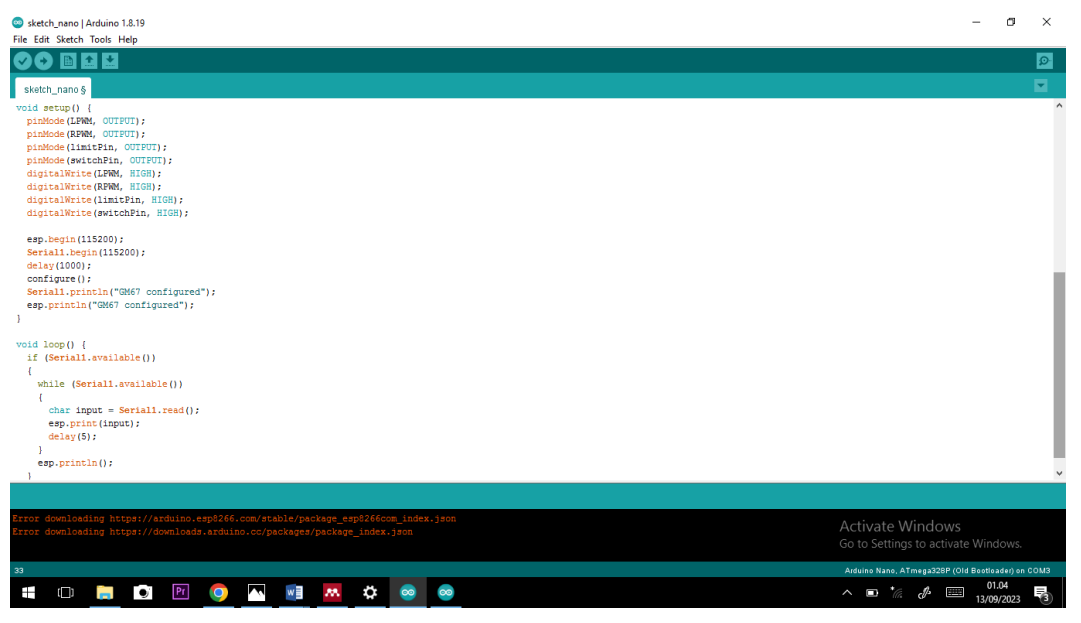

*Gambar 4. 11 Program sensor Gm67*

Dari gambar progam gm67 diatas dapat dianalisa bahwa kode program mengintruksikan ketika gm67 menerima input masukan, maka input masukan akan dikirim ke arduino nano dan juga driver motor untuk memutar kekanan dan kekiri dengan baudrate 115200bps dan akan aktif ketika muncul Gm67 *configured.*

### **4.5.1 Pengujian Website**

Pengujian website dapat dilakukan dengan menambahkan dan menghapus data mahasiswa

|                       | σ<br>$\times$<br>Spinner Artikel Indonesia - Online X<br>$\checkmark$<br><b>B</b> Data Mahasiswa - Sistem Informa X<br>$+$ |                |                 |               |                          |                  |              |                       |               |                                         |                         |              |
|-----------------------|----------------------------------------------------------------------------------------------------|----------------|-----------------|---------------|--------------------------|------------------|--------------|-----------------------|---------------|-----------------------------------------|-------------------------|--------------|
| $\leftarrow$          | $\rightarrow$<br>C<br>rendanaazz-dev.my.id/simm/index.php?page=mahasiswa<br>$\vec{P}$<br>÷                                 |                |                 |               |                          |                  |              |                       |               |                                         |                         |              |
|                       | <b>SIM</b> Narotama<br>$\equiv$<br>Super Admin ▼                                                                           |                |                 |               |                          |                  |              |                       |               |                                         |                         |              |
|                       | Selamat datang Super Admin<br>home                                                                                         |                |                 |               |                          |                  |              |                       |               |                                         |                         |              |
| "                     | Dashboard                                                                                                    |                |                 |               |                          |                  |              |                       |               |                                         |                         |              |
| 223                   | Data Mahasiswa                                                                                                    |                | Cari NIM / Nama |               | $\alpha$                 |                  |              |                       |               |                                         | <b>Tambah Mahasiswa</b> |              |
| 自                     | Data Mata Kuliah                                                                                                    | <b>No</b>      | Foto            | <b>NIM</b>    | Nama Lengkap             | Jenis<br>Kelamin | Semester     | Program<br>Studi      | <b>Status</b> | Aksi                                    |                         |              |
| 挂                     | Data Jadwal Kuliah                                                                                                    |                |                 | 1907220057    | Satria Adi Rama<br>Putra | Laki-Laki        | $\mathbf{1}$ | <b>Teknik Elektro</b> | Aktif         | ℐ<br>$\times$<br><b>Ubah</b><br>Non-    | î<br>Hapus              |              |
| $\blacktriangleright$ | Data Pengumuman                                                                                                    |                |                 |               |                          |                  |              |                       |               | aktif                                   |                         |              |
|                       |                                                                                                    | $\preccurlyeq$ |                 |               |                          |                  |              |                       |               |                                         |                         | $\mathbf{r}$ |
|                       |                                                                                                    |                |                 |               |                          |                  |              |                       |               |                                         |                         |              |
|                       |                                                                                                    |                |                 |               |                          |                  |              |                       |               |                                         |                         |              |
|                       |                                                                                                    |                |                 |               |                          |                  |              |                       |               | <b>Activate Windows</b>                 |                         |              |
|                       | Go to Settings to activate Windows.                                                                                        |                |                 |               |                          |                  |              |                       |               |                                         |                         |              |
| Ŧ                     | Pr<br>Γο⊺<br>$\Box$<br><b>College</b>                                                                                      | lo             | w∃<br>林         | ≎<br>$\infty$ | $\infty$                 |                  |              |                       |               | J-<br>FEE<br>$\wedge$ $\Box$ ( <i>a</i> | 00.39<br>13/09/2023     | 物            |

*Gambar 4. 12 data awal mahasiswa*

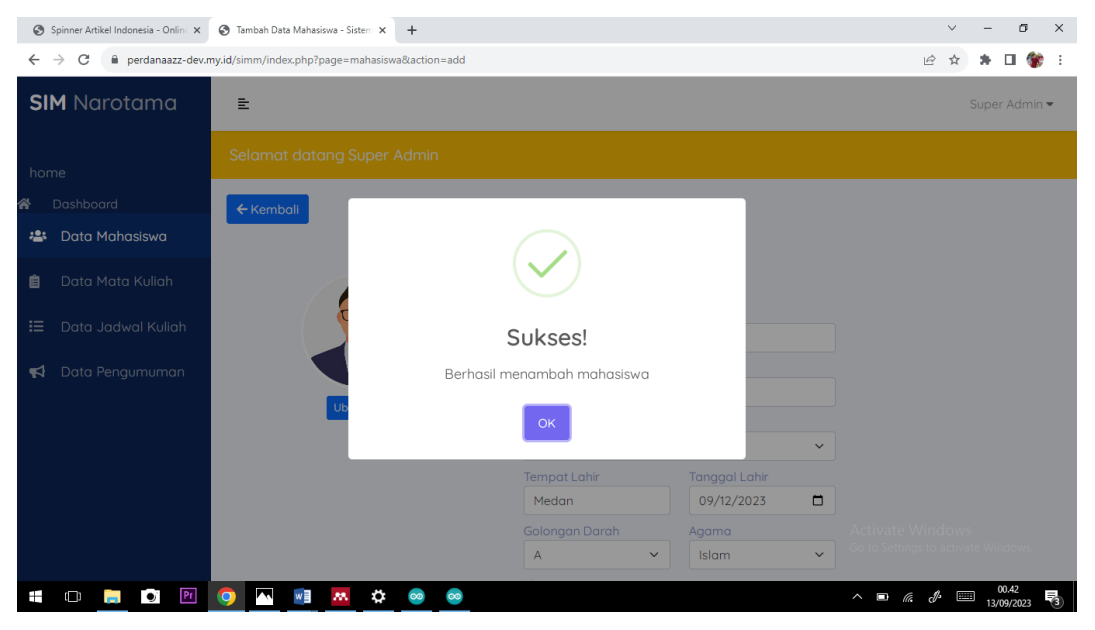

*Gambar 4. 13 berhasil menambah data mahasiswa*

Dari gambar diatas dapat disimpulkan bahwa website telah berhasil dijalankan serta menambah dan menghapus data mahasiswa.

### **4.5.3 Pengujian Program Sensor Ultrasonik**

Pengujian program sensor Ultrasonik dengan menggunakan aplikasi Arduino IDE untuk kode program dapat dilihat dibawah ini:

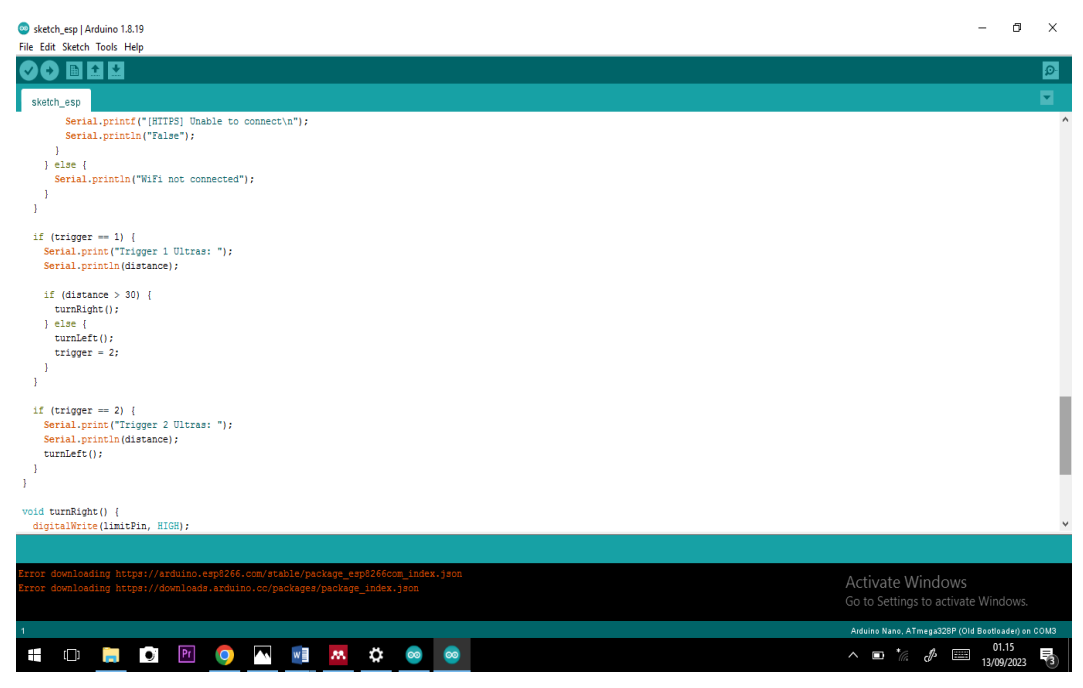

*Gambar 4. 14 Program sensor Ultrasonik*

Dari gambar program sensor ultrasonik diatas dapat dianalisa bahwa kode program mengintruksikan ketika sensor mendeteksi objek dalam jarak 30cm maka motor akan berputar *left atau kiri.*

## **4.6. Pengukuran Rangkaian Hardware**

# **4.6.1 Pengukuran Rangkaian Gm67** *Barcode Reader*

Ketika tidak ada yang discan

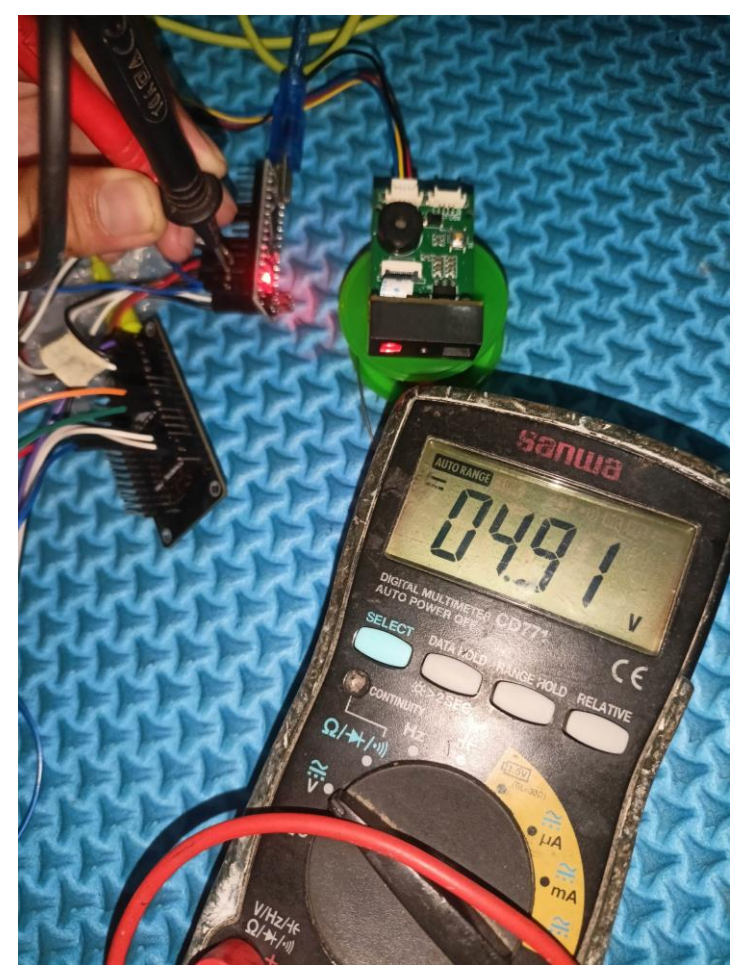

*Gambar 4. 15 pengukuran gm67 saat tidak ada discan*

Ketika ada yang discan

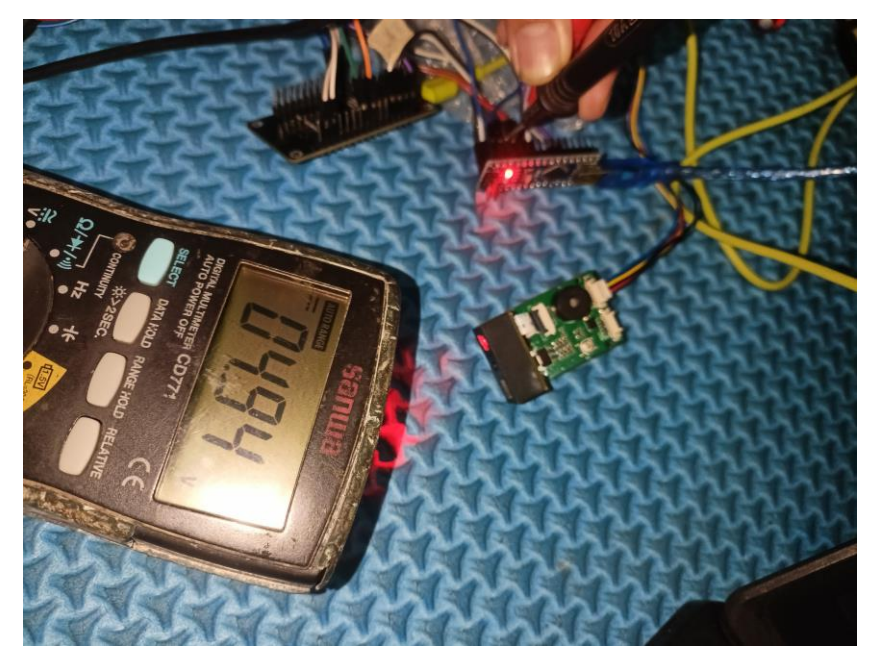

*Gambar 4. 16 pengukuran gm67 saat ada discan*

| NO             | Keadaan           | Tegangan | Tegangan | <b>Status Sensor</b> |
|----------------|-------------------|----------|----------|----------------------|
|                | Sensor            | Masuk    | Keluar   |                      |
|                | Barcode           |          |          |                      |
|                | Reader            |          |          |                      |
|                |                   |          |          |                      |
|                | <b>Tidak Scan</b> | 5v       | 4.91v    | Aktif                |
| $\overline{2}$ | Scan              | 5v       | 4.94v    | Aktif                |

Tabel 4. 1 Hasil Pengukuran Tegangan Output Rangkaian Barcode Reader

# **4.6.2 Pengukuran Rangkaian Sensor Ultrasonik**

Ketika ada objek terdeteksi

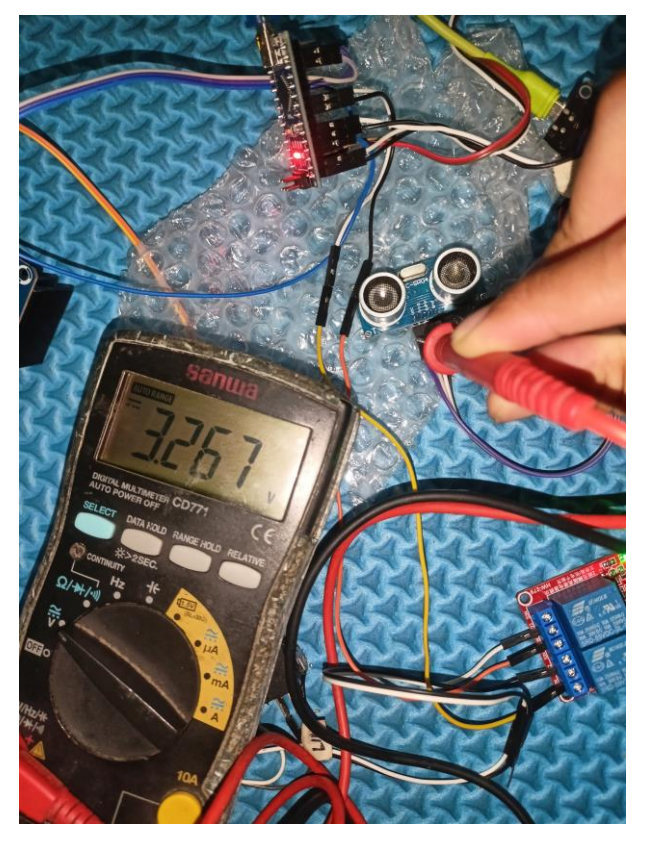

*Gambar 4. 17 Hasil pengukuran sensor ultrasonik saat ada objek terdeteksi*

| N <sub>o</sub> | Keadaan            | Tegangan | Tegangan | <b>Status Sensor</b> |
|----------------|--------------------|----------|----------|----------------------|
|                | Sensor             | Masuk    | Keluar   |                      |
|                | Ultrasonik         |          |          |                      |
|                | Tidak ada<br>objek | 5v       | 0v       | Aktif                |
| 2              | Ada objek          | 5v       | 3.2v     | Aktif                |

Tabel 4. 2 Hasil Pengukuran Tegangan Output Rangkaian Sensor Ultrasonik

# **4.6.3 Pengukuran Rangkaian Driver Motor Bts7960**

Ketika motor tidak dialiri arus

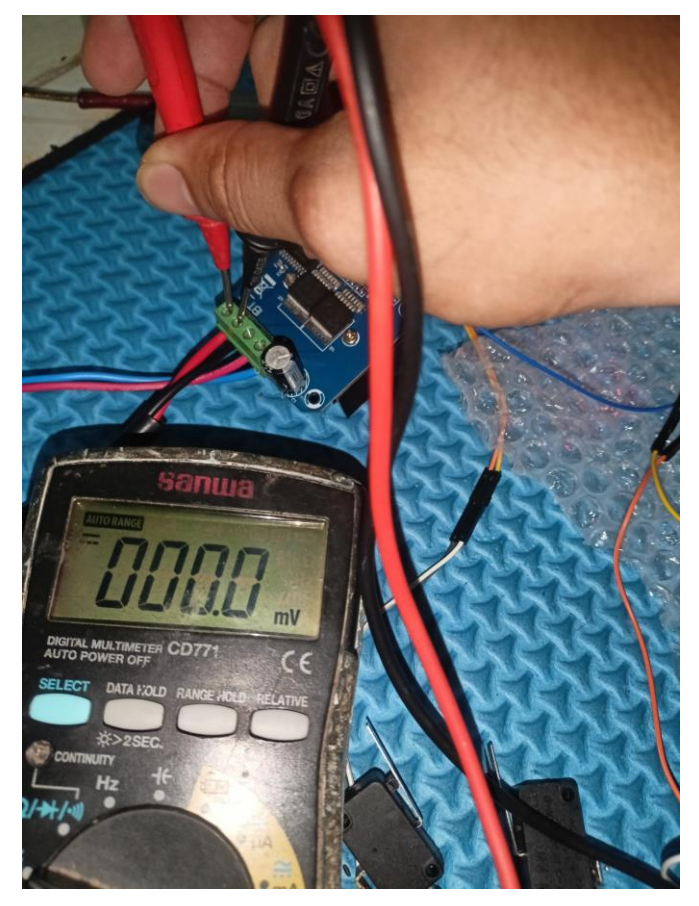

*Gambar 4. 18 Hasil pengukuran driver saat tidak dialiri arus*

#### Ketika motor dialiri arus

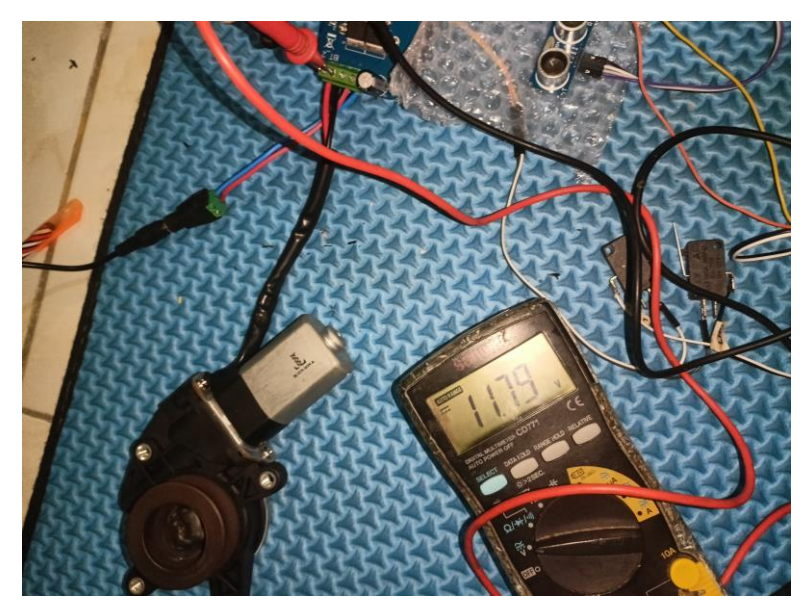

*Gambar 4. 19 Hasil pengukuran driver saat dialiri arus*

| N <sub>o</sub> | Keadaan<br>Driver Motor<br><b>Bts7960</b>    | Tegangan<br>Masuk | Tegangan<br>Keluar | <b>Status Motor</b> |
|----------------|----------------------------------------------|-------------------|--------------------|---------------------|
|                | Motor Dalam<br>Keadaan Tidak<br>Dialiri Arus | 12v               | 0v                 | <b>Tidak Aktif</b>  |
| 2              | Motor Dalam<br>Keadaan<br>Dialiri Arus       | 12v               | 11.79 <sub>v</sub> | Aktif               |

Tabel 4. 3 Hasil Pengukuran Driver Motor

### **4.7 Hasil Pengujian Rangkaian Keseluruhan**

Rangkaian keseluruhan adalah menghubungkan seluruh rangkaian untuk menggerakan motor membuka palang ketika barcode *reader* discan dan barcode terdaftar di web dan akan menutup ketika sensor ultrasonik mendeteksi adanya objek. Berikut gambar dan tabel hasil pengujian rangkaian keseluruhan.

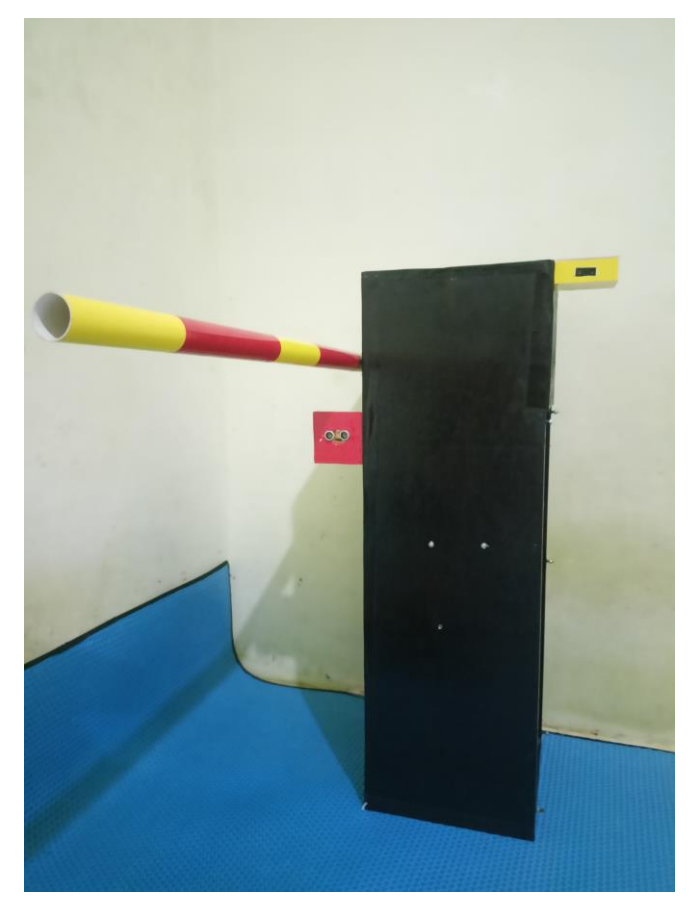

*Gambar 4. 20 prototipe sistem palang parkir*

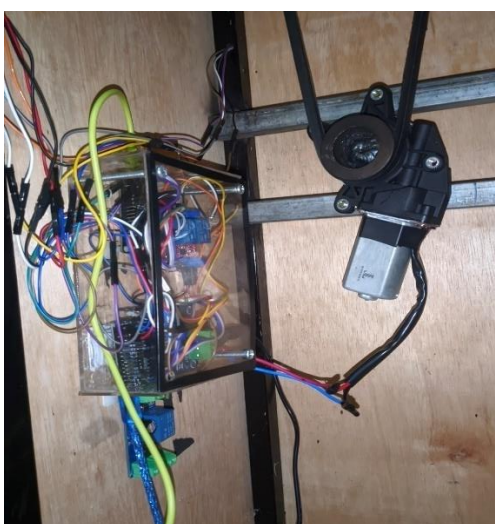

*Gambar 4. 21 Rangkaian Keseluruhan*

# **4.7.1 Hasil Pengujian Saat Motor Berputar Kearah kanan**

Pengujian rangkaian saat motor berputar kearah kanan bagaimana kinerja alat saat KTM di *scan* pada *barcode reader.* Dapat dilihat *ketika barcodereader* di *scan*dan data *barcode* sudah terdaftar pada *website*maka lampu relay akan

menyala warna hijau dan motor akan berputar kearah kanan dan palang terbuka keatas.

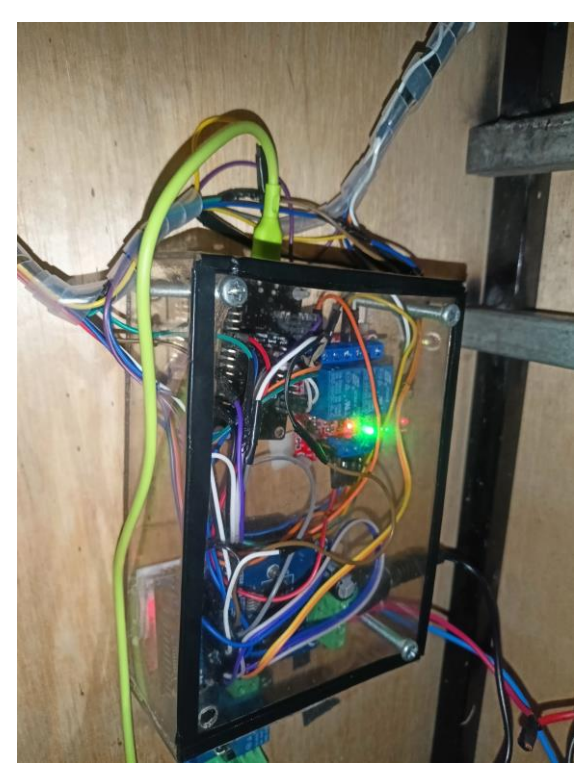

*Gambar 4. 22 Rangkaian saat motor berputar kekanan*

### **4.7.2 Hasil Pengujian Saat Motor Berputar Kearah Kiri**

Pengujian rangkaian saat motor berputar kearah kiri bagaimana kinerja alat saat sensor ultrasonik mendeteksi adanya objek dalam jarak 30cm. Dapat dilihat ketika sensor ultrasonik mendeteksi adanya objek dalam jarak 30cm maka lampu relay sebelah kiri akan menyala warna merah dan motor akan berputar kearah kiri dan palang tertutup kebawah.

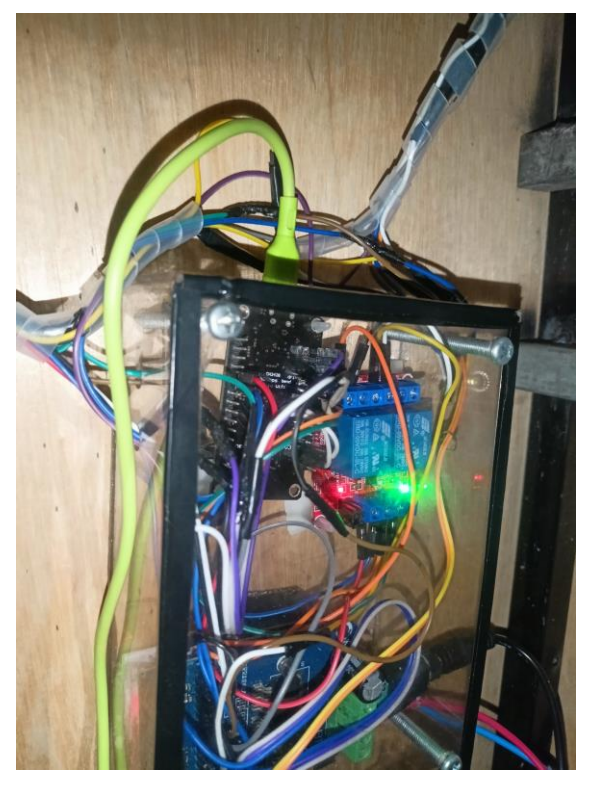

*Gambar 4. 23 Rangkaian saat motor berputar kekiri*

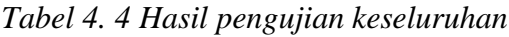

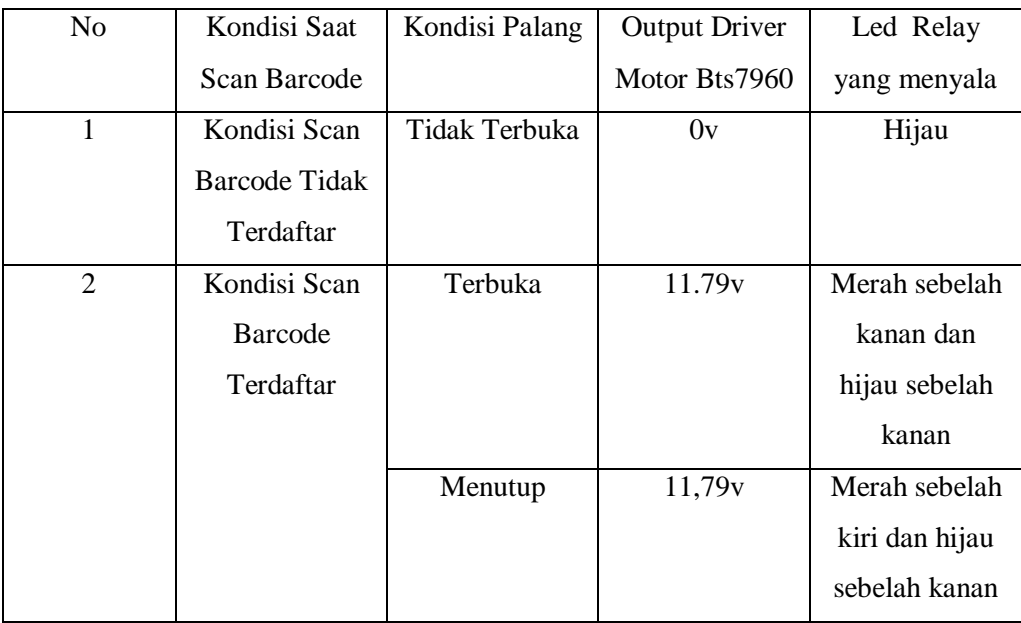

#### **BAB 5**

### **KESIMPULAN DAN SARAN**

#### **5.1 Kesimpulan**

Berdasarkan hasil dan analisi yang dilakukan dalam penelitian ini, dapat diambil kesimpulan sebagai berikut:

- 1. Sistem yang dibangun menggunakan Gm67 *barcode reader* sebagai pembaca *barcode* pada KTM, sehingga data *barcode* pada KTM dapat dibaca dan digunakan sebagai akses palang parkir.
- 2. Sistem yang digunakan mampu terhubung ke wifi menggunakan *mikrokontroler* esp8266 dan berinteraksi dengan web, web yang digunakan mampu menyimpan dan menghapus data mahasiswa, dan dapat diakses dimana saja dan kapan saja dengan cara di *hosting*.
- 3. Sistem dapat membaca barcode pada KTM menggunakan Gm67 *barcode reader* setelah itu data akan dikirimkan ke arduino nano lalu dikirimkan lagi ke esp8266 yang sudah terhubung dengan wifi dan web, ketika data *barcode* sudah terdaftar di web maka palang akan terbuka, ketika sensor ultrasonik mndeteksi objek dengan jarak 30cm maka palang akan tertutup.

### **5.2 Saran**

Dalam membuat perancangan sistem kendali palang parkir menggunakan KTM berbasis NodeMcu ini, masih memiliki beberapa kekurangan dan harus dikembangkan lebih lanjut kearah yang lebih baik. Terdapat beberapa saran untuk meningkatkan kualitas dan fungsional dari sistem ini, yaitu:

- 1. Menggunakan sensor barcode *reader* yang lebih akurat dan cepat pembacannya.
- 2. Menambahkan pembacaan TNKB menggunakan webcam agar sistem jadi lebih aman.
- 3. Menambahkan sumber daya cadangan batrai dan sistem ats (*Auto Switch*) ketika listrik padam sistem masih bisa digunakan.

#### **DAFTAR PUSTAKA**

- Alwie, rahayu deny danar dan alvi furwanti, Prasetio, A. B., Andespa, R., Lhokseumawe, P. N., & Pengantar, K. (2020). Tugas Akhir Tugas Akhir. *Jurnal Ekonomi Volume 18, Nomor 1 Maret201*, *2*(1), 41–49.
- Aprilyani, S. T., Irianto, I., & Sunarno, E. (2020). Desain dan Komparasi Kontrol Kecepatan Motor DC. *Jurnal Ecotipe (Electronic, Control, Telecommunication, Information, and Power Engineering)*, *7*(2), 127–134. https://doi.org/10.33019/jurnalecotipe.v7i2.1886
- Apsar, R. J. (2018). Monitoring Keamanan Rumah Dengan Menggunakan Mikrokontroler Melalui Web. *Jurnal Manajemen Informatika*, *8*(1), 87–95.
- Arnomo, I. (2018). Simulasi Pengamanan Database Web Server Repository Institusi Melalui Jaringan LAN Menggunakan Remote Access. *Jurnal Sistem Informasi, Teknologi Informatika Dan Komputer*, *9*(September 2018), 2.
- Artiyasa, M., Nita Rostini, A., Edwinanto, & Anggy Pradifta Junfithrana. (2021). Aplikasi Smart Home Node Mcu Iot Untuk Blynk. *Jurnal Rekayasa Teknologi Nusa Putra*, *7*(1), 1–7. https://doi.org/10.52005/rekayasa.v7i1.59
- Assidiqie, N. H., Elektro, F. T., Telkom, U., Bogi, N., Karna, A., Elektro, F. T., Telkom, U., Elektro, F. T., Telkom, U., & Ultrasonik, S. (2022). *Implementasi Pembayaran Dan Palang Otomatis Pada Sistem Smart Parking Di Lahan Parkir Menggunakan Metode QR Code*. *8*(6), 3058–3063.
- Endra, R. Y., Cucus, A., Afandi, F. N., & Syahputra, M. B. (2019). Model Smart Room Dengan Menggunakan Mikrokontroler Arduino Untuk Efisiensi Sumber Daya. *Explore: Jurnal Sistem Informasi Dan Telematika*, *10*(1). https://doi.org/10.36448/jsit.v10i1.1212
- Frima Yudha, P. S., & Sani, R. A. (2019). Implementasi Sensor Ultrasonik Hc-Sr04 Sebagai Sensor Parkir Mobil Berbasis Arduino. *EINSTEIN E-JOURNAL*, *5*(3). https://doi.org/10.24114/einstein.v5i3.12002
- Isa, I. G. T. (2017). Perancangan Sistem Parkir QR Code Menggunakan Mikrokontroller Arduino Berbasis Android. *Seminar Nasional Teknologi Informasi Dan Multimedia 2017*, *STMIK AMIKOM Yogyakarta*, *4 Februari 2017*, 25–30. http://eprints.ummi.ac.id/57/
- Josi, A. (2017). Penerapan Metode Prototyping Dalam Membangun Website Desa
(Studi Kasus Desa Sugihan Kecamatan Rambang). *Jti*, *9*(1), 50–57.

- Liu, J., & Song, W. (2021). Smart Bookcase Based on Image Recognition Technology. *Journal of Physics: Conference Series*, *1865*(4), 2–5. https://doi.org/10.1088/1742-6596/1865/4/042013
- Paripurno, B., Haryoko, A., & Amaluddin, F. (2018). Rancang Bangun Sistem Pintu Masuk Wisata Berbasis Arduino Dan Qr Code. *Prosiding Seminar Nasional Hasil Penelitian Dan Pengabdian Kepada Masyarakat*, *3*(29 September 2018), 344–349. http://prosiding.unirow.ac.id/index.php/SNasPPM/article/view/181
- Pasaribu, F. I., & Yogen, S. (2019). Perancangan Prototype Troli Pengangkut Barang Otomatis Mengikuti Pergerakan Manusia. *RELE (Rekayasa Elektrikal Dan Energi) : Jurnal Teknik Elektro*, *1*(2), 82–92. https://doi.org/10.30596/rele.v1i2.3011
- Patni, J. C., Sharma, H. K., Tomar, R., & Katal, A. (2021). Relational Database Management System. *Database Management System*, 47–78. https://doi.org/10.1201/9780429282843-3
- Pratomo, D. W., Lim, R., & Thiang, T. (2020). Sistem Akses Parkir dengan QR Code. *Jurnal Teknik Elektro*, *13*(1), 8–13. https://doi.org/10.9744/jte.13.1.8- 13
- Purba, R. F., & Roza, I. (2022). Rancang Bangun Sistem Handsanitizer Dan Handwash Otomatis Menggunakan Sensor Proximity Berbasis Arduino Guna Mencegah Penularan Virus Corona. *RELE (Rekayasa Elektrikal Dan Energi) : Jurnal Teknik Elektro*, *4*(2), 84–89. https://doi.org/10.30596/rele.v4i2.9529
- Sari, G. P., & Sukardi, S. (2020). Kendali Alat Pelontar Bola Tenis Lapangan Berbasis Mikrokontroler. *JTEIN: Jurnal Teknik Elektro Indonesia*, *1*(2), 187–192. https://doi.org/10.24036/jtein.v1i2.65
- Sukrianto, D., & Oktarina, D. (2019). Pemanfaatan Teknologi Barcode Pada Sistem Informasi Perpustakaan Di Smk Muhammadiyah 3 Pekanbaru. *JOISIE (Journal Of Information Systems And Informatics Engineering)*, *1*(2), 136. https://doi.org/10.35145/joisie.v1i2.216
- Sutrisno, O. A., Pasaribu, F. I., & Roza, I. (2019). Sistem Pengamanan Perlintasan

Kereta Api Terhadap Jalur Lalu Lintas Jalan Raya. *RELE (Rekayasa Elektrikal Dan Energi) : Jurnal Teknik Elektro*, *2*(1), 45–50. https://doi.org/10.30596/rele.v2i1.4422

- Syahrudin, A. N., & Kurniawan, T. (2020). *Input dan output pada bahasa pemrograman python*. *January*.
- Tullah, R., Mustafa, S. M., Eka, D., & Nugraha, A. (2019). *Sistem Keamanan Rumah Berbasis Mikrokontroler Arduino dan SMS Gateway*. *1*(1).
- Utamo, K., Prasetiyo, A., Aziz, M. A., Elektro, J. T., Semarang, P. N., Tembalang, S. H., & Tengah, J. (2022). Palang pintu dengan absensi barcode dan deteksi suhu badan berbasis arduino. *Perancangan Sistem Sensor*, *18*(2), 130–141.

Lampiran

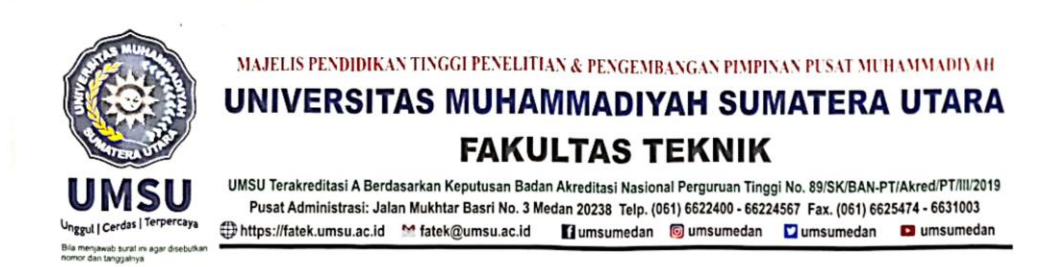

#### PENENTUAN TUGAS AKHIR DAN PENGHUJUKAN **DOSEN PEMBIMBING**

Nomor: 1710/II.3AU/UMSU-07/F/2022

Dekan Fakultas Teknik Universitas Muhammadiyah Sumatera Utara, berdasarkan rekomendasi Atas Nama Ketua Program Studi Teknik Elektro Pada Tanggal 22 Desember 2022 dengan ini Menetapkan:

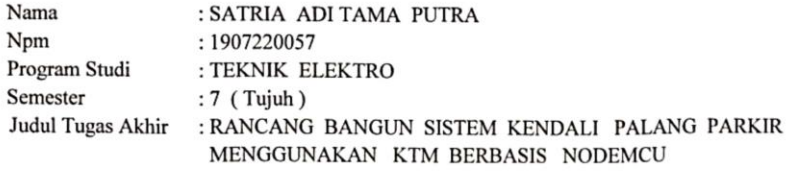

Pembimbing : MUHAMMAD ADAM ST. MT

Dengan demikian diizinkan untuk menulis tugas akhir dengan ketentuan:

- 1. Bila judul Tugas Akhir kurang sesuai dapat diganti oleh Dosen Pembimbing setelah mendapat persetujuan dari Program Studi Teknik Elektro
- 2. Menulis Tugas Akhir dinyatakan batal setelah 1 (satu) Tahun dan tanggal yang telah ditetapkan.

Demikian surat penunjukan dosen Pembimbing dan menetapkan Judul Tugas Akhir ini dibuat untuk dapat dilaksanakan sebagaimana mestinya.

> Ditetapkan di Medan pada Tanggal. Medan, 28Jumadil Awal 1444 H 22 Desember 2022 M

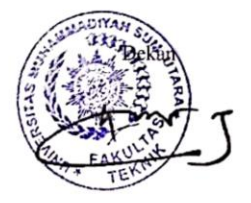

Munawar Alfansury Siregar, ST., MT NIDN: 0101017202

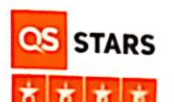

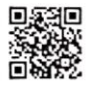

# UNIVERSITAS MUHAMMADIYAH SUMATERA UTARA (UMSU) FAKULTAS TEKNIK-TEKNIK ELEKTRO

### BERITA ACARA BIMBINGAN TUGAS AKHIR (SKRIPSI)

Satria Adi Rama Putra

Nama **NPM** Fakultas/Jurusan Judul Tugas Akhir:

 $\cdot$ 

 $\ddot{\phantom{a}}$ 

÷

1907220057 Teknik/Teknik Elektro "Rancang Bangun Sistem Kendali Palang Parkir Menggunakan KTM Berbasis NodeMcu"

Paraf Tanggal Catatan Asistensi No Pembimbing Iketi Panduon Penulisan  $\overline{\prime}$  $86.05$ د ر) enbollestingcum Pustato otari z.  $b$ arfok  $L_{\rm c}$ 3  $525$ Donulisson  $H\mathcal{K}30$ us Mn 4 L ¥. krusan Bosen sebagai<br>Penuusan TA 5 Efrensi 2 (untek danner  $8$ is/con  $10^{n}$  $k$ 

Mengetahui, Pembimbing I lla Muhammad Adam S.T., M.T

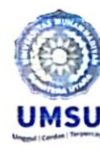

### UNIVERSITAS MUHAMMADIYAH SUMATERA UTARA (UMSU) FAKULTAS TEKNIK-TEKNIK ELEKTRO

### BERITA ACARA BIMBINGAN TUGAS AKHIR (SKRIPSI)

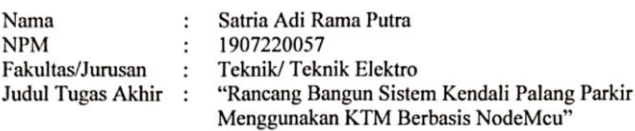

Catatan Asistensi  $_{\rm No}$ Tanggal Paraf Pembinghing  $\frac{3}{4}$  als Paranci hasi Sempro  $\prime$ /Si Alaphor penghantar ali<br>Perhasilar a. / 23  $\overline{Q}$ Mantant Partition untuk<br>Programmangan Kampus (IMSO)<br>Perbaiki Sistem Parkecaan botot<br>Perpelas Cara hood botot<br>for the Pultura Dosen (IMSO)  $\mathcal{S}$  $5/23$  $\frac{1}{2}$  $rac{30}{5}$  2} 5  $\frac{14}{6}^{23}$  $\zeta$ Aec covut Sammas<br>Lanjur de Laprodi

Aengetahui, 冫 mbimbing I Muhammad Adam ST., M.T

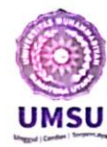

## 'UNIVERSITAS MUHAMMADIYAH SUMATERA UTARA (UMSU) FAKULTAS TEKNIK-TEKNIK ELEKTRO

### BERITA ACARA BIMBINGAN TUGAS AKHIR (SKRIPSI)

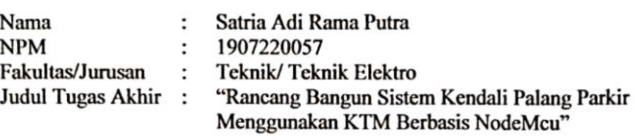

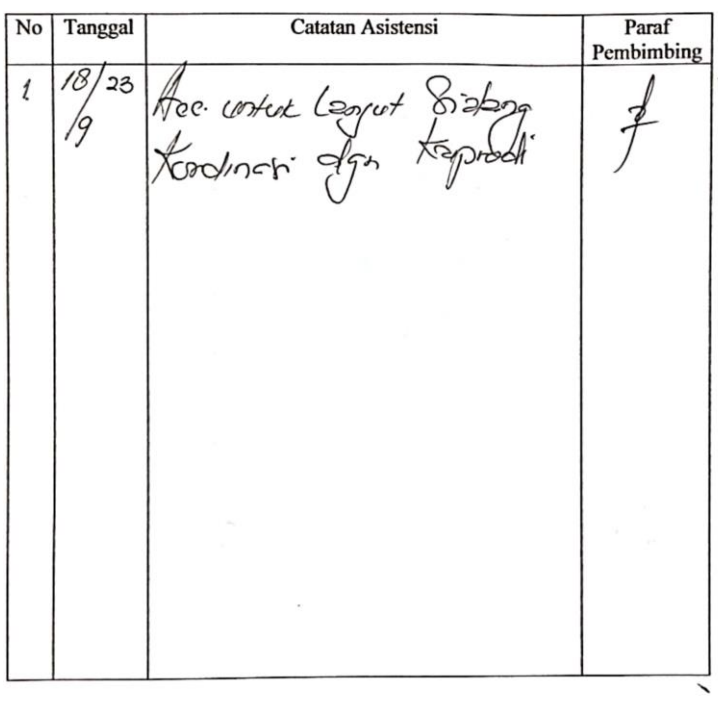

Mengetahui,<br>Pembimbing I W Muhammad Adam S.T., M.T

### **DAFTAR RIWAYAT HIDUP**

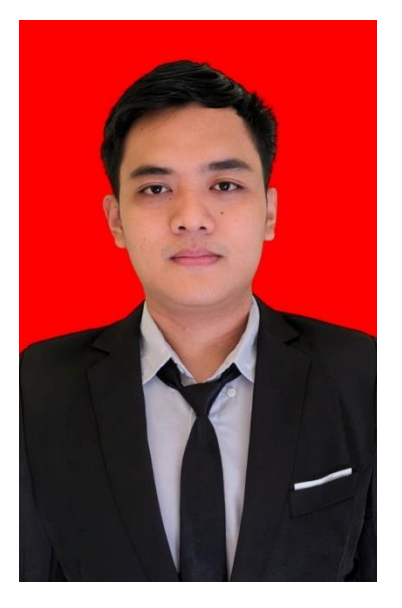

# **DATA PRIBADI**

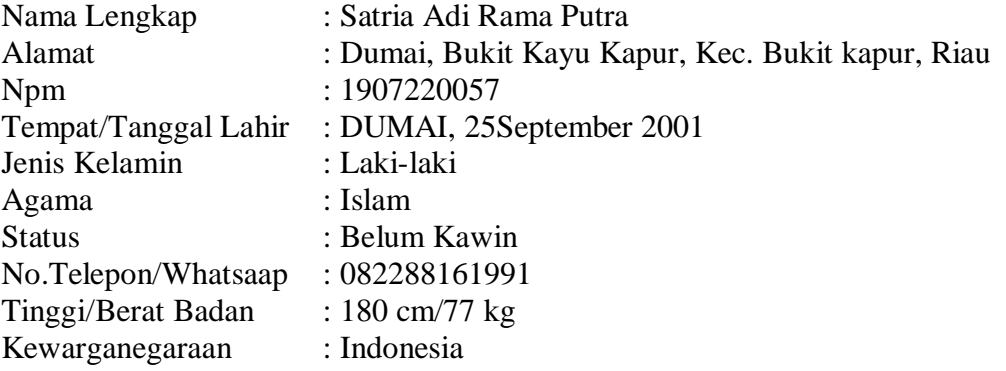

# **ORANG TUA**

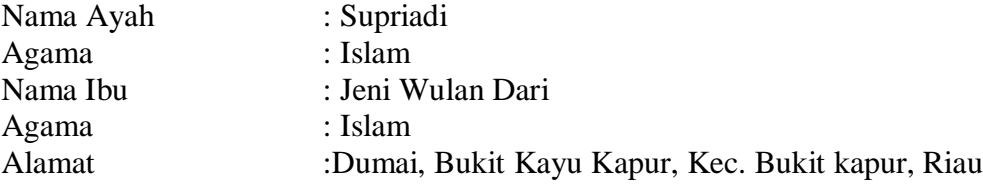

# **RIWAYAT PENDIDIKAN**

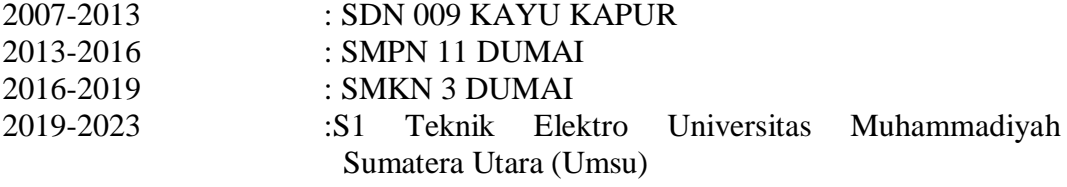